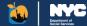

# ACCESS HRA User Guide

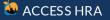

Copyright © 2025. All rights reserved

1

### ACCESS HRA

- P Cash Assistance
- **ŠNAP (Food Stamps)**
- **Fair Fares NYC**
- Home Energy Assistance Program (HEAP)
- ¥ Medicaid
- r Child Support
- EityFHEPS

### User Guide What is ACCESS HRA?

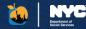

ACCESS HRA is the online benefits portal for New York City residents to apply for social services benefits.

ACCESS HRA is a website and free mobile app that allows you to get information and apply for government programs such as: Cash Assistance, SNAP (Food Stamps), Fair Fares NYC, the Home Energy Assistance Program (HEAP), Medicaid, CityFHEPS and Child Support.

It also allows you to view and manage your case information.

This guide explains how to use ACCESS HRA.

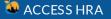

### Table of Contents – Getting Started

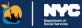

#### **Getting Started - Page 9**

| • | ACCESS HRA Landing Page | 10 |
|---|-------------------------|----|
| • | Create Account & Log In | 11 |
| • | Connect Your Account    | 12 |
| • | Client Home Page        | 14 |
| • | Navigation              | 15 |

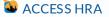

### Table of Contents – General Portal Pages

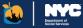

#### <u>General Portal Pages – Page 16</u>

| • | Appointments                                  | 17  |
|---|-----------------------------------------------|-----|
| • | Documents                                     | 18  |
| • | Payments                                      | .19 |
| • | E-Notices                                     | .20 |
| • | Profile                                       | .21 |
| • | Benefits                                      | 24  |
| • | SNAP & Cash Assistance Case Actions & Details | 27  |
| • | Medicaid Case Actions & Details               | 29  |
| • | Link to a Partner Organization                | 30  |

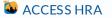

### Table of Contents - Applications

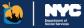

#### Applications - Page 33

| SNAP (Food Stamps) - Application                                |    |
|-----------------------------------------------------------------|----|
| • <u>SNAP (Food Stamps) – Application Submission</u>            | 35 |
| <u>SNAP (Food Stamps) – Recertification</u>                     |    |
| SNAP (Food Stamps) – Periodic Report & Case Change              |    |
| <u>Cash Assistance - Application &amp; Recertification</u>      |    |
| <u>Cash Assistance – Case Change or Emergency Grant Request</u> |    |
| <u>Cash Assistance – Other CA Emergency Grants</u>              | 41 |
| Document Re-use for Applications.                               | 43 |
| HEAP - Heating & Cooling Applications                           | 44 |
| <u>Medicaid – Pre-Application Screener</u>                      | 45 |
| Medicaid – Application                                          |    |
| Medicare Savings Program – Application                          |    |
| <u>Medicaid – Renewal</u>                                       |    |
| Medicaid – Submission                                           | 49 |
| <u>CityFHEPS Renewal</u>                                        |    |
| <u>CityFHEPS Good Cause</u>                                     | 51 |
| CityEHEPS Renewal Submission                                    |    |

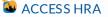

### Table of Contents – Fair Fares NYC

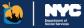

#### Fair Fares NYC – Page 53

| • | Accessing the Fair Fares Portal                     | .54 |
|---|-----------------------------------------------------|-----|
| • | Navigation                                          | .55 |
| • | Landing Page                                        | .56 |
| • | <u>Getting Started – Create Account &amp; Login</u> | 57  |
| • | <u>Getting Started – Connect Your Account</u>       | 58  |
| • | OMNY Cards on ACCESS HRA                            | 59  |
| • | OMNY-Related Features on Fair Fares.                | 60  |
| • | Fair Fares NYC Homepage                             | 61  |
| • | Applying for Fair Fares NYC                         | 62  |
| • | Required Documents                                  | 64  |
| • | Submitted Applications                              | 65  |
| • | Fair Fares NYC Renewal                              | .66 |
| • | Report a Lost or Stolen Metro Card                  | .67 |
| • | Access-A-Ride with Fair Fares                       | 68  |

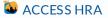

6

### Table of Contents – Self Service Mobile App

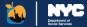

#### AHRA Mobile Apps – Page 69

| • | Logging In                  | 70 |
|---|-----------------------------|----|
| • | Connect Account & MFA       | 71 |
| • | Homepage                    | 72 |
| • | Payments & Appointments     | 73 |
| • | Required Documents          | 74 |
| • | Cases                       | 75 |
| • | E-Notices & Alerts          | 76 |
| • | Profile                     | 77 |
| • | Applications                | 78 |
| • | NYC HRA Document Upload App | 79 |

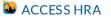

### Table of Contents – Child Support Mobile App

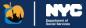

#### Child Support Mobile App – Page 81

| • | Logging In to the Child Support App | 82 |
|---|-------------------------------------|----|
| • | Connect Account & MFA               | 83 |
| • | Enrollments                         | 84 |
| • | Forms                               | 86 |
| • | Required Documents                  | 87 |
| • | Appointments & E-Notices            |    |
| • | Payments                            |    |
|   | NYC CityPay                         |    |
|   | Payment Confirmation                |    |
|   | <u>r uyment commutation</u>         |    |

#### Appendix – Page 93

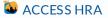

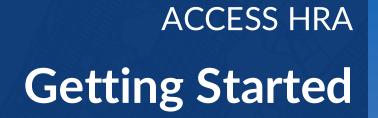

Department of Social Services

### ACCESS HRA Landing Page-<u>nyc.gov/accesshra</u>

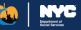

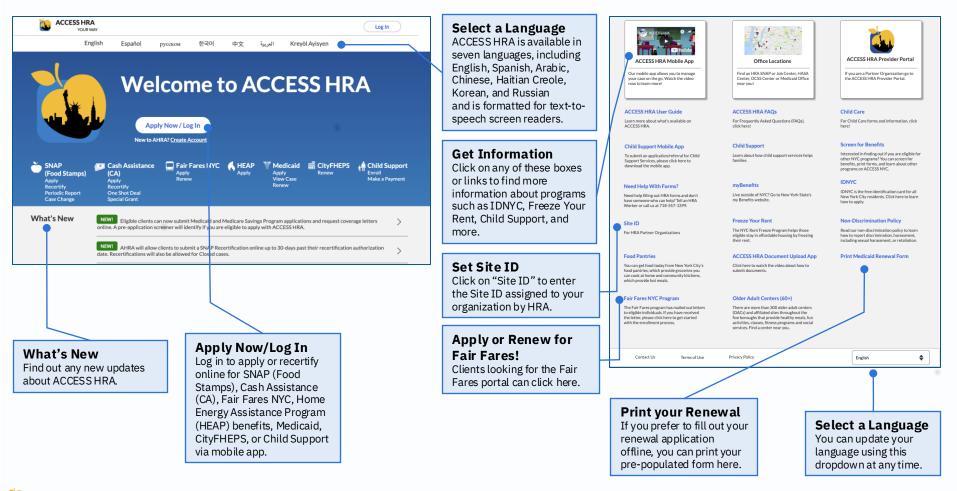

### **Getting Started**

#### How do I create an account?

From the landing page or the log in page, click *'Create Account'*. You will have to provide an email or username, a password, and choose a security question about yourself to successfully create your account.

#### How do I log in to my account?

If you already have an ACCESS HRA account, enter your credentials on the Log In screen.

### Why should I create an ACCESS HRA account?

Creating an account allows you to apply or recertify online for certain programs, such as SNAP (Food Stamps), Cash Assistance (CA), Home Energy Assistance Program (HEAP), Fair Fares NYC, Medicaid, and Child Support. Having an ACCESS HRA account will also allow you to manage your case, such as view appointments, payments, notices and much more.

#### Can I update my Account Information?

Yes. You can navigate to your Profile page once you're logged in and click 'Update' to change any of your ACCESS HRA Account information at any time.

### Create Account & Log In

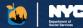

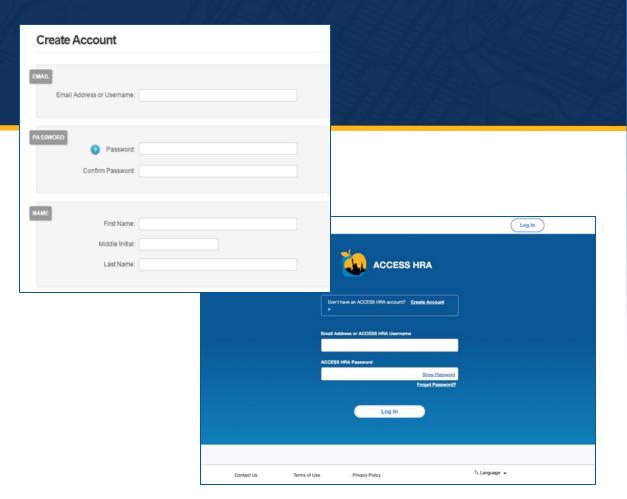

### **Getting Started**

#### Find My Case

If you have not connected to your HRA case profile, you will be prompted to do so on various pages throughout the system. You can connect to your HRA case profile at any time. Once logged into ACCESS HRA, click on the "Find My Case" button on the 'User Home' or 'Benefits' pages.

By connecting to your case profile, you will have access to see your case information such as appointments, payments, documents, link to a partner organization and more.

#### Find your HRA Case

If you are currently receiving SNAP, CA, Fair Fares, HEAP, Medicaid, or CityFHEPS benefits, have previously received benefits, or have applied for benefits in the **past year**, you can find your HRA case profile and view your case information in ACCESS HRA.

#### **Enter your Information**

Enter any of the Social Security Number, CIN, or Fair Fares ID Number for the Head of Case to connect to your cases. If you are a payee and currently receiving SNAP or CA benefits on behalf of children in your home, you can enter any child's SSN and Date of Birth to connect to your HRA case profile.

#### Skip

If you have **never** applied for benefits, please click "Skip" so that you can access the applications without connecting to an HRA case profile.

### **Connect Your Account**

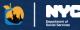

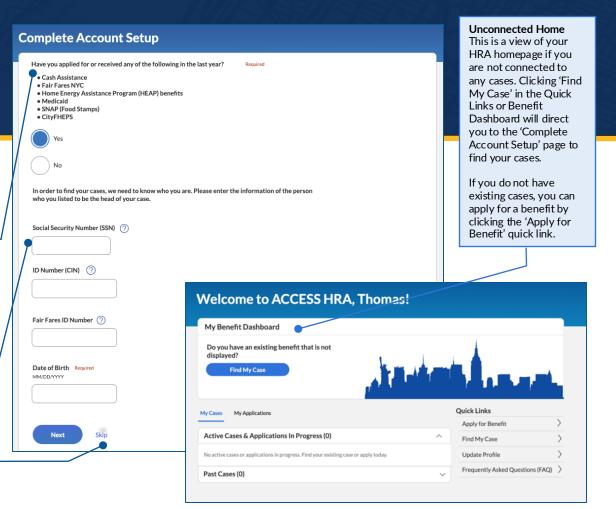

### Connect Your Account (Continued)

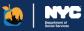

#### Add Phone Number/ Email Address

You can add a phone number or email address while setting up your account. If you lose access to your account or need to create a new one, this phone number/email address will help protect your data.

| Add a Phone Number or Email for Security                                                                                                    |
|----------------------------------------------------------------------------------------------------|
| You may need to use this to log in to your account in the future. If you lose your account information, we will use this to contact you so you can log in. |
| Text Message (Text Message and data rates may apply)                                                                                                    |
| Call                                                                                                    |
| Ermail                                                                                                    |
| Next Skip                                                                                                    |
|                                                                                                    |

#### Enter MFA Code

2

ACCESS HRA will send a security code to the phone number or email address you provide. This same phone number and email address will be used to receive a code if you need to connect to your benefits from a new account in the future.

| Email Address<br>michael.jordan@gmail.com |                                                                                                    |  |
|-------------------------------------------|----------------------------------------------------------------------------------------------------|--|
| Next Back Skip                            | Complete Account Setup Verify Email Address A seculty code has been sent to m***@gmail.com. Please provide that code below. Code: Replied Resend Code Resend Code |  |
|                                           |                                                                                                    |  |

#### 3 Loading

We'll search our system for any cases you might have with HRA.

| We are connecting you to your cases. Please do not refresh the page. |
|----------------------------------------------------------------------|
|                                                                      |
|                                                                      |
| Searching for Cash Assistance or SNAP (Food Stamps) cases            |

#### 4 See your Benefits

You will then be able to see which cases you are connected to and which ones you may be eligible to apply for on ACCESS HRA.

| fere are the benefits that                                      | we found for John Smit        | th.                          |          |                     |  |
|-----------------------------------------------------------------|-------------------------------|------------------------------|----------|---------------------|--|
| lick "View My Cases" to see<br>esult is in error, please search |                               |                              | enefits  | If you believe this |  |
| *                                                               |                               |                              |          | mĦ                  |  |
| SNAP (Food Stamps)                                              | Cash Assistance               | Fair Fares NYC               |          | CityFHEPS           |  |
| Connected                                                       | <ul> <li>Connected</li> </ul> | Connected                    | ~        | Connected           |  |
| View My Cases                                                   | ct you to these benefits. Le  | tarn more using our Eligibil | ity Scre | iener.              |  |
| Ċ                                                               | *                             |                              |          |                     |  |
|                                                                 | Medicald                      |                              |          |                     |  |

### **Client Home Page**

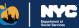

#### **Benefit Dashboard**

Keep track of your outstanding draft applications, expiring cases, unread enotices, and any required documents needed to complete an application or recertification in the Benefit Dashboard.

The links in the benefit dashboard will quickly direct you to any actions you need to take.

#### My Cases and My Applications

You can view active, in progress, and past cases on the "My Cases" tab. The "My Applications" tab displays draft and submitted applications.

Each benefit will have a card with the status and benefit dates. Click "View Details" to learn more about a given benefit. If actions are required to keep the benefit case active, such as to "Recertify," a button will appear on the card. Please note that if you have a HEAP benefit, you will see a card for every case that has a status and a season indicated. HEAP cards do not have a "View Details" button.

#### **Quick Links**

You can click on a link to start an application, recertification, or case change. You can also find an existing benefit case, access the profile, and view a list of FAQs.

#### **Recent Notifications**

This panel will show you a list of recent notifications sent to you either via email or SMS. These notifications could include application submissions, new notice alerts, notices that your requested budget letter is available, and more.

#### **Additional Actions**

- To Do will appear if you have upcoming actions/appointments.
- Payments will appear if you have payments (SNAP, CA, and HEAP benefits).
- Request a Budget Letter provides options to request a budget letter for SNAP.

#### Welcome to ACCESS HRA, Thomas! My Benefit Dashboard Expiring Cases Required Documents No draft View E-Notice Recertify CA 00327024159D View Documents To Do My Cases My Applications 1 of 3 Upcoming Actions Lorum Ipsum Interview Active Cases & Applications In Progress (1) Monday, April 2, 2023 10:00 AM - 11:00 AM See All Cash Assistance 00327024159D A Expiring Soon Payments 1 Upcoming Appointment Last Updated at Midnight Next Recertification Due February - March 2022 \$711.00 EBT Balance Last Payment Date 2/2/2022 Payment Type Regular Benefit Recertify View Details See All Payments Ouick Links Past Cases (0) Apply for Benefit Find My Case Recent Notifications Get the App to Upload Documents Recertification Due Soon! 7/5/2022 Request a SNAP Case Change CA Application Submitted 1/24/2022 Request a CA Case Change or **Emergency Grant** Stay in touch! Make sure your Profile is up to date. Submit SNAP Recertification Submit CA Recertification Update Profile Frequently Asked Questions (FAQ) Request a Budget Letter

### Navigation

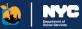

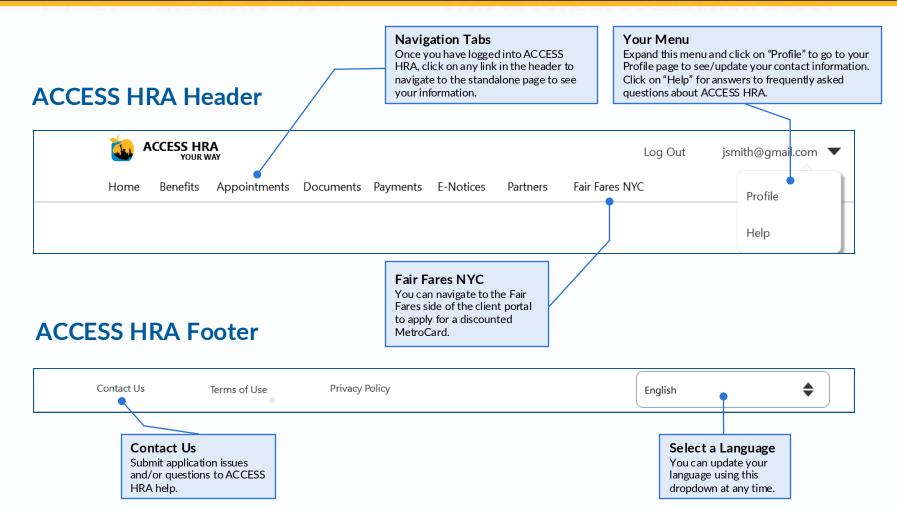

#### 🐱 ACCESS HRA

15

## **General Portal Pages**

ACCESS HRA

Department of

### **General Portal Pages**

### Appointments

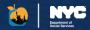

This page lists any upcoming scheduled appointments as well as past appointments within the last 30 days for your cases. You can only see information on the 'Appointments' page if you have an HRA case profile. If you do not have an HRA case profile, please 'Find Your Case'!

Any alerts that may affect appointments for ACCESS HRA clients will appear at the top of the page.

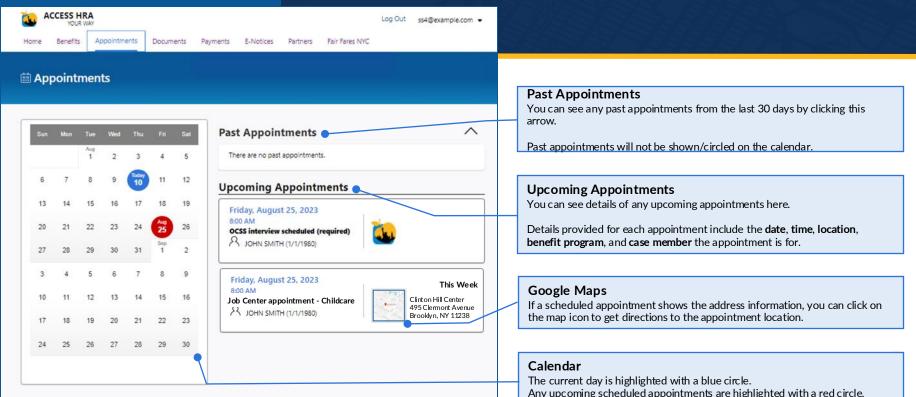

### Documents

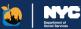

#### **Track your Documents**

This tab lists documents that must be uploaded to process an application you submitted.

You can also see the upload status of each document.

#### Documents Manage your documents and upload them using the mobile app To upload required documents, you must use the ACCESS HRA Mobile App. Get the App to Upload Documents dditional options for providing documents can be found here. Document H Required Documents You need to give us the 'Required Documents' below If you don't give us these documents, you may not receive benefits. A worker will review these to see if additional documents are needed to make a decision on your case. Citizenship Documents Needed Due Date 1/1/2023 SNAP (Food Stamps) 00456768511A Case Number Case Member Jane Smith (Age 40) Birth certificates, hospital records, U.S. Passport and Naturalization Certificate can also be used to prove identity and age View Suggested Documents V Household Composition Documents Needed Due Date 1/1/2023 Case Number SNAP (Food Stamps) 00456768511A Case Member Jane Smith (Age 40) Documents you submit for this category must be less than 60 days old. View Suggested Documents ~ Residence Documents Under Review Due Date 1/1/2023 Case Number SNAP (Food Stamps) 00456768511A Case Member Jane Smith (Age 40) The following have been committed to your Case Record: Current Lease Under Review Documents you submit for this category must be less than 60 days old. View Suggested Documents 🗸

#### My Uploads

On the 'My Uploads' tab, you can see any documents that you submitted via the ACCESS HRA Mobile app in the last 100 days. You will be able to see the document type, case member, case number, and upload date for each submission.

| quired Documents     | My Uploads Case Recon         | d Document Help                                |             |
|----------------------|-------------------------------|------------------------------------------------|-------------|
|                      |                               | CCESS HRA Mobile app in the last 100 days.     |             |
| ck 'Case Record' for | SNAP (Food Stamps) or Cash As | sistance to track when HRA has added them to y | our case.   |
| Proof of             | For                           | Case Number                                    | Uploaded On |
| Proof of             | Por                           | Case Number                                    | Oploaded On |
| Current Lease        | John Smith (2/2/1980)         | SNAP (Food Stamps) 00456786511A                | 12/21/2022  |
| Residence            | John Smith (2/2/1980)         | Medicaid 00456786511B                          | 12/20/2022  |
|                      |                               |                                                |             |

#### **Case Record**

The "Case Record" tab lists any documents that you submitted to the agency in the last 60 days, regardless of upload method. These documents have been added to your case to be reviewed and approved by an agency worker. This includes documents that have been:

- Uploaded to the ACCESS HRA mobile app
- Dropped off in person at an HRA center
- Sent to HRA via mail or fax

#### **Document Help**

The Document Help tab provides information on uploading documents, including how-to guides, links to forms you may need to fill out, and instructions for more complicated document types.

| You can nety see 5          | NAP and Cash Assistance cas | e records right now because of program rules.                                                                                                    |                                 |
|-----------------------------|-----------------------------|----------------------------------------------------------------------------------------------------|---------------------------------|
|                             |                             | efit programs, you can click on the "Required Documents"                                                                                                    | tab to see their upload status. |
| part of your case. An case. | varker will review these d  | rt of your case. We have recently received the folio<br>ocuments to see if additional documents are need<br>2 If you have already submitted documents, please | ed to make a decision on your   |
| Case Member                 | Document                    | Case Number                                                                                                    | Date on File                    |
|                             | Current Lease               | SNAP (Food Stamps) 000020063534C                                                                                                    | 12/21/2022                      |
| John Smith                  |                             |                                                                                                    |                                 |

#### 

Common definitions and documents you can download are listed below.

Report Annual Conduction Conduct Conduct Condu

#### Section Access Hra

### Payments

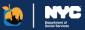

View Payments This page shows you all of the payments made by HRA, either to your EBT card or to a third party vendor/landlord.

The EBT icon next to the payment type indicates that the payment was made directly to your EBT card.

View Payment Statuses

Click on the arrow to see more details about the payment statuses:

- Payment Made
- In Progress
- Cancelled

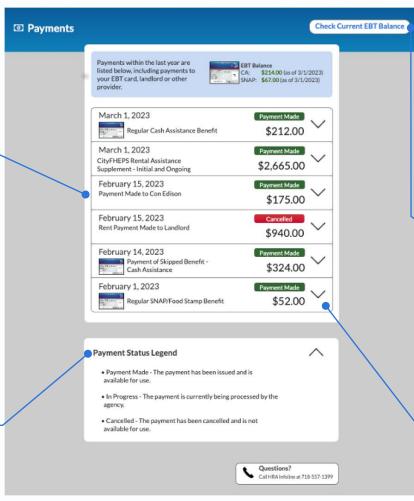

#### Find your HRA case profile to see this information!

You can only see information on the 'Payments' page if you have an HRA case profile. If you do not have an HRA case profile, you will be presented with the 'Find Your Case' page where you can connect to your HRA Case Profile to view your payments.

#### Check Current EBT Balance

Click on this button to be directed to an external website (www.connectebt.com) to check your updated EBT balance or call the toll-free number presented for up-to-date balance information.

#### **View More Details**

Click on the arrow to see more details about the payment:

- Paid to information
- Payment Period
- Case Number

### **E-Notices**

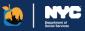

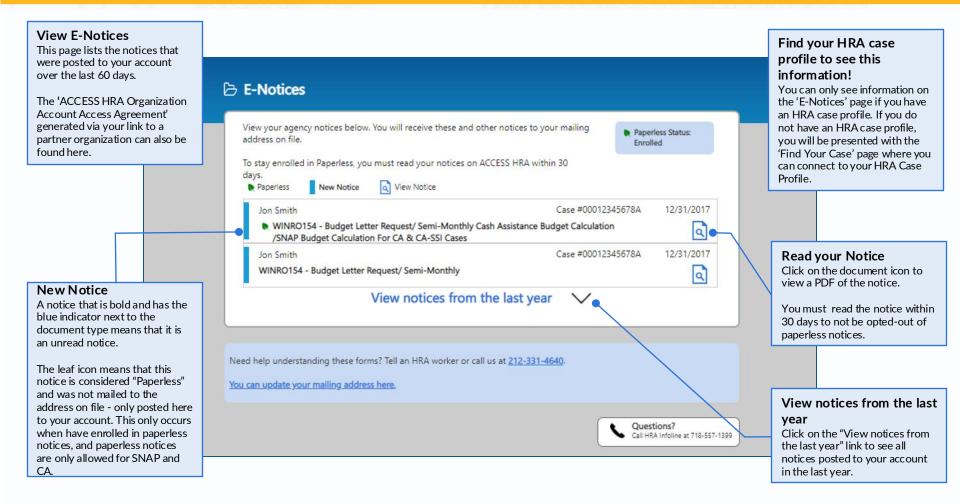

### Profile

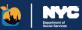

#### Update ACCESS HRA Account

You can update your ACCESS HRA username or password by clicking here.

#### How do I know if my HRA case profile is connected?

Once you connect to your HRA case profile online, this page will show a disconnect option. This means that your case is currently connected online.

You can disconnect from your HRA profile by clicking on this button. If you disconnect, you will no longer be able to view case specific information online in ACCESS HRA.

| ionic .                                                                                                    |                                                                                                 |                 |
|----------------------------------------------------------------------------------------------------|-------------------------------------------------------------------------------------------------|-----------------|
| Need to hide your address online to<br>Click "Update" in the 'Contact Inform                                                                                                    | for safety reasons?<br>nation' section to make this change on the next page.                    |                 |
| Please confirm that the contact infor<br>correct, then continue to your Home                                                                                                    | mation we have on file for you below is<br>Page.                                                | Go to Home Page |
| REGISTER TO VOTE: Click 'Register' to<br>Of Election.                                                                                                    | o update information on file with New York State Board                                          | Register        |
| Login:<br>jonsmith2@test.com<br>Last Login: 12/4/2016                                                                                                    | Linked to HRA Benefits: Yes<br>ACCESS HRA Mobile: Yes<br>Linked to Fair Fares NYC Discount: Yes |                 |
| () Updates to your Contact Inform                                                                                                    | nation will update Fair Fares NYC as well as your benefits c                                    | ase.            |
| Contact Information                                                                                                    |                                                                                                 |                 |
| Changes may take up to 3-5 days to take                                                                                                    | effect.                                                                                         |                 |
| PRIMARY Phone Number<br>Cell: 718-908-5665                                                                                                    | Receive Notices in<br>English                                                                   |                 |
| ALTERNATE Phone Number<br>Work: 718-778-0087 x0001                                                                                                    | Contact Preference<br>Email and Text Message                                                    |                 |
| Send Text Messages to                                                                                                    | Email Address                                                                                   |                 |
| Primary Phone Number                                                                                                    | jon.smith@email.com                                                                             |                 |
| Residence Address<br>153 W 19th Street, New York, NY 10004                                                                                                    | Mailing Address<br>145 W 20th Street, New York, NY 10003                                        |                 |
| Paperless?<br>Yes                                                                                                    |                                                                                                 |                 |
| Update                                                                                                    |                                                                                                 |                 |
| You are currently able to view your HRA cas<br>If you no longer wish to view your HRA cas<br>Check your case status<br>See your case status<br>Get alerts for appointments<br>Disconnect from HRA | sses online.<br>ses online, click "Disconnect from HRA". You will no longer be abl              | e to:           |
| in and a star and a later information                                                                                                    |                                                                                                 |                 |

A Profile

### Linked to benefits Information

You can see if you are linked to HRA Benefits, linked to Fair Fares NYC Discount, or ACCESS HRA Mobile here.

#### Update Contact Information

You can see the contact information that HRA has on file for you. Click here to update the following information:

- Mailing Address
- Language for Notices
- Email Address
- Phone Number
  - Enroll in paperless notices

This contact information applies to all benefit cases except for HEAP, Medicaid, and CityFHEPS. To update your Medicaid and CityFHEPS contact information, call Infoline at 718-557-1399. Medicaid contact information is visible on the 'Case Details' page.

### **Profile - Update Contact Information**

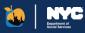

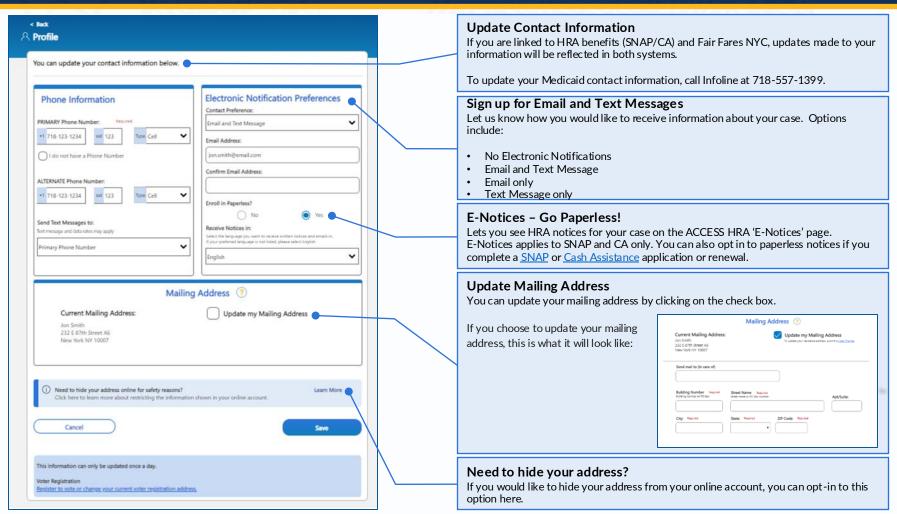

### Profile - Update Account Security Information

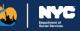

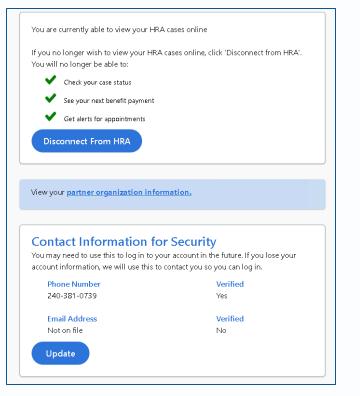

#### **Update Contact Information for Security**

At the bottom of your profile, you can choose to add or update your phone number or email address through your profile.

If you lose access to your account or need to create a new account, this phone number / email address will help protect your data.

| 2 Edit Contact Information                                                                                                   |
|----------------------------------------------------------------------------------------------------|
| Which contact information do you want to update?                                                                             |
| Phone Number on File: ( <b>boo)-300-0739</b><br>Email Address on File: <b>N/A</b>                                            |
| Phone Number                                                                                                    |
| Email Address                                                                                                    |
| This phone number will be used to confirm your identity if you lose access to your case information or create a new account. |
| Phone Number Required                                                                                                    |
| Text Message (Text message and data rate may apply)                                                                          |
| Call                                                                                                    |
| Send Code                                                                                                    |

If you selected "Update' on the Update Contact Information for Security section, you can update a phone number or email address through the user profile. If you lose access to your account or need to create a new account, this phone number / email address will help protect your data.

| A security code has been sent to (***) ***-2300. Please provide that code below.                                                                                                |
|----------------------------------------------------------------------------------------------------|
| If you asked for a phone call to get your security code, we will call you from 929-221-0095 shortly. Answer the phone call and follow the spoken instructions to get your code. |
| Code: Preprint                                                                                                    |
|                                                                                                    |
| Next Back I did not get a code                                                                                                    |

ACCESS HRA will send a security code to the phone number or email address you provide. This same phone number and email address will be used to receive a code if you need to connect to your benefits from a new account in the future.

#### SACCESS HRA

### AHRA Benefits

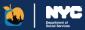

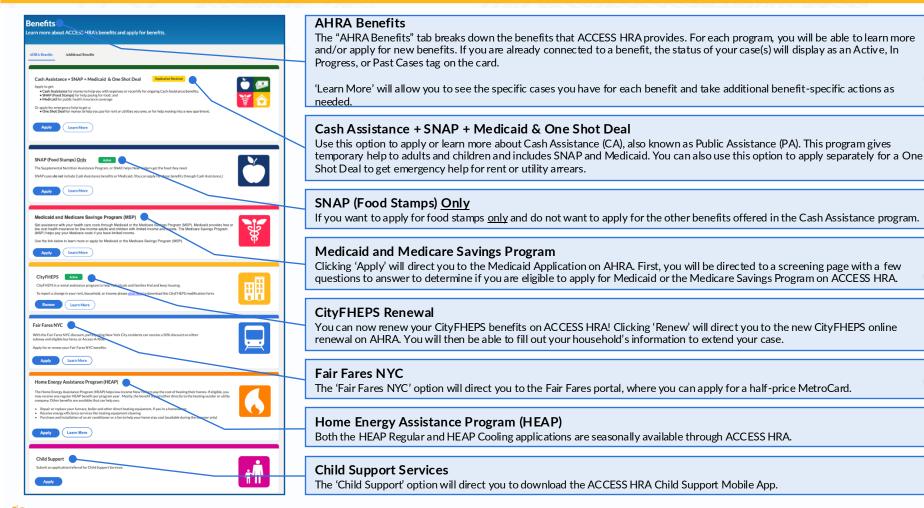

ACCESS HRA

24

### **Additional Benefits**

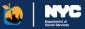

| Benefits         Learn more about ACCESS HRA's benefits and apply for benefits.         AHRA Benefits       Additional Benefits                              |    | additional benefits f<br>Benefits" tab on the<br>Each program will a<br>about the program. | efits<br>lents can learn about and enroll in<br>rom ACCESS HRA. Click the "Additional<br>Benefits screen to view these programs.<br>llow you to apply and/or learn more<br>Some links may be unavailable in HRA |
|----------------------------------------------------------------------------------------------------|----|--------------------------------------------------------------------------------------------|----------------------------------------------------------------------------------------------------|
| Bill Payer Program (DFTA)  The Bill Payer Program partners with a financial-technology company to help older adults manage their household bills. Learn More |    | PC banks.<br>The benefits cu                                                               | rrently available on this tab are:                                                                                                    |
| CITI BIKE Membership  SNAP and NYCHA recipients are eligible for discounted CITI BIKE memberships, for just \$5/month.  Apply                                |    | Bill Payer Pro     Citi Bike Men     NYC Rent Fre                                          | nbership Program (SNAP recipients only)                                                                                                    |
| NYC Rent Freeze Program  The NYC Rent Freeze Program helps those eligible stay in affordable housing by freezing their rent. Learn More                      | _/ |                                                                                            | o complete a benefits screening, apply<br>ocal food pantries online.                                                                                                    |
| Still Looking?<br>NYC residents can also complete a <u>benefits screening</u> , apply for <u>IDNYC</u> , and <u>find food pantries</u> online.               |    |                                                                                            |                                                                                                    |

### Benefits

### **Program Information**

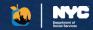

Cash Assistance, SNAP, Fair Fares NYC, HEAP, Medicaid, and CityFHEPS have individual benefit pages or sites to learn more about the benefits, discover frequently asked questions, and check your eligibility.

Each program will allow you to apply and/or learn more about the program. Some links may be unavailable in HRA PC banks.

#### My Cases

You can view active, in progress, and past cases for this benefit. Each of case will have a card with the status and benefit dates. Click "View Details" to learn more about a given benefit. If actions are required to keep the case active, such as to "Recertify," a button will appear on the card.

#### **Quick Actions**

These links are an easy way to take action on your cases and learn more about AHRA benefits.

Available links are different for each program and are dependent on whether you have a connected case.

#### **Benefits Information**

Individual benefits pages also provide a host of information regarding each respective program, including eligibility info, details about the program, and helpful links.

#### **Wedicaid**

Medicaid provides free or low-cost health insurance for low-income adults and children

Medicaid is free or low-cost health insurance for adults and children who have low income. Medicaid pays for a wide range of services, depending on your age, francal information, family situation, or details about where you like. With Medicaid, ou can get services from a large network of providers by using your Medicaid card or by enrolling in a managed care plan. Some services may have small co-payments, which can be waived if you cannot afford them.

In New York, Medicaid covers regular exams, immunizations, doctor and clinic visits, relevant medical supplies and equipment, lab tests and x-rays, vision, dental, nursing home services, hospital stays, emergencies, and prescriptions. Medicaid can also cover long-term care and home care.

The Medicare Savings Program (MSP) is a program run by Medicaid that can help pay for Medicare premiums. MSP is not health insurance like Medicaid or Medicare.

If you are getting Medicare, you can have your Medicare Part B premiums paid for by MSP. These premiums will no longer be deducted from your Social Security benefits. You will also get most of your Medicare prescription drug costs (Part D) covered through the federal program called Extra Help. Some clients may have other premiums, deductibles, and coinsurances covered.

| ctive Cases & Applications in Progress (1)                     |                      |                |
|----------------------------------------------------------------|----------------------|----------------|
| Medicaid 00327024159D Active Recertificate Due Date 10/10/2023 | Quick Actions        |                |
| View Details                                                   | Αρρίγ                | 1              |
|                                                                | Frequently Asked Qu  | uestions (FAQ) |
| ast Cases (0)                                                  | Go to NY State of He | alth )         |
|                                                                | Find your LDSS       | `              |

clients during their renewal period

The place where you need to apply for Medicaid depending who you are. After you click "apply," we will ask you some screening questions to help you apply on the digits tits. No matter where you start, representatives will make sure you apply in the correct place.

Most clients who have disabilities, including blindness; are age 65 or older; or was get or need waiver services can apply on ACCESS HRA.

- ACCESS HRA applicants must live in the 5 boroughs of New York City and be • Age 65 or older,
- Have a certified disability, including bilindness (If you have not had your disability certified yet, but you believe you could be qualified, apply with ACCESS HRA. We can help you get your certification. Your disability could be certified by the Social Security Administration (SSA) or the New York State Commission for the Blind (NYSCB).
- Chronically ill,
   Provide the area of 19-26 a former resident of forter area who had Medicaid a
- Between the ages of 18-26, a former resident of foster care who had Medicaid, and you were
  discharged after you turned 18,
- A disabled adult child (DAC), or
- A child under age 18 who has a waiver or been told they need long-term care services

All applying case members must fit this description to apply on ACCESS HRA. You can only apply for yourself and your eligible spouse and/or children. A legally-responsible parent or authorized representative can also submit an application for an eligible person.

New York State of Health, also known as the New York State Health Benefits Exchange, determines eligibility using Modified Adjusted Gross Income (MAGI) Rules. In general, income is counted with the same rules as the Internal Revenue Service (IRS) with minor variations. Anyone who is under age 65 and does not have a certified disability or chronic illness should apply on NY State of Health.

### **SNAP** and Cash Assistance Case Actions

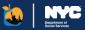

| Actions Available                                                     |   | Actions  | Available                                                                                                    |   |
|-----------------------------------------------------------------------|---|----------|----------------------------------------------------------------------------------------------------|---|
| Submit SNAP Recertification Form<br>Case # 00456768511A               | > |          | Submit CA Recertification Form<br>Case # 00456768511A                                                         | > |
|                                                                       |   |          |                                                                                                    |   |
| Future Actions                                                        |   | Future A | ctions                                                                                                    |   |
| Future Actions Submit SNAP Periodic Report Form Not due for your case | > | Future A | ctions Request CA Case Change or Emergency Grant If your request is an emergency, please contact your center. | > |

#### **Actions Available**

If you are within your Recertification or SNAP Periodic Report window, you will be navigated to this page prior to launching the application. AHRA will allow clients to submit a SNAP Recertification if they are 30-days past their recertification authorization date or have a Closed case.

Applications that you are currently eligible to complete will be shown in the 'Actions Available' section. These applications include the following:

- SNAP Recertification
- SNAP Periodic Report
- SNAP Case Change
- CA Recertification
- CA Case Change or Emergency Grant

#### Future Actions

This section informs what applications aren't currently available. You will not be able to submit these applications until they are made available for your case. In this instance, a case change would be reported as part of the recertification form. When you are outside of your recertification period, the Request CA Case Change or Emergency Grant card will be under "Actions Available' to allow for a change request to be submitted

### **SNAP** and Cash Assistance Case Details

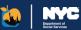

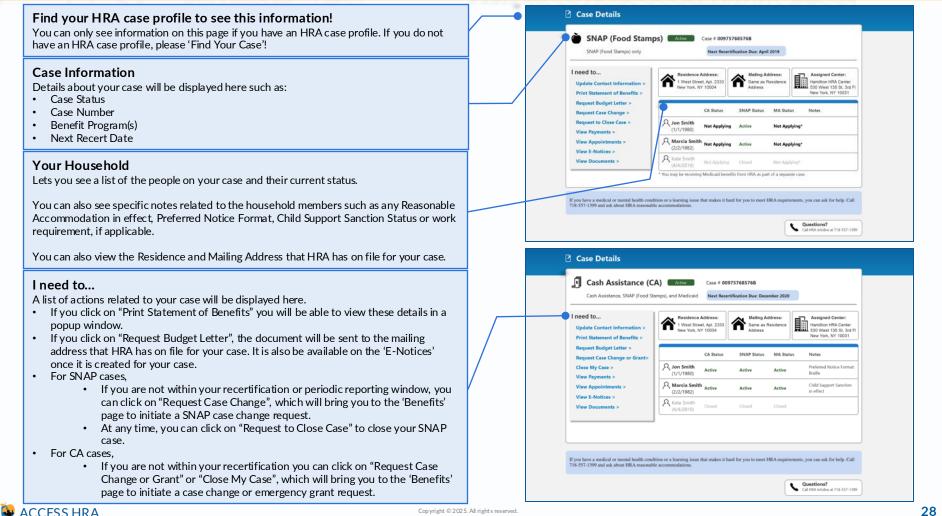

### **Your Benefits**

#### **Case Information**

Details about your case will be displayed here such as:

- Case Number
- Coverage Status
- Next Recert Date/Eligibility End Date
- Surplus Amount (if applicable)

#### **Renewal Alert**

When your renewal window opens, you will be alerted and can launch your renewal application from this page.

#### **Contact Information**

Additional details about your case display here. Medicaid case contact information is displayed on the Case Details page only. It is not reflected on the profile and can only be updated by contacting Infoline.

#### Your Household

This section lets you see a list of the people on your case.

For Medicaid cases, Coverage End is the date that a specific household member's coverage will end. This may differ from the case's recertification due date, which describes the date that you must renew your Medicaid case by.

#### I need to ...

A list of case actions will be displayed here. For Medicaid cases, eligible individuals can:

- Make a Payment
- Request a Medicaid Coverage Letter

#### Help & Definitions

View additional actions that can be completed outside of ACCESS HRA and review definitions of terms on this page.

### Medicaid Case Details

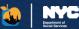

#### **Case Details**

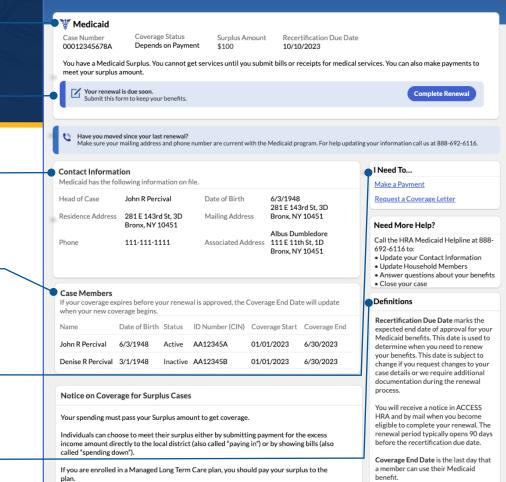

### Link to a Partner Organization

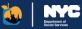

| Connect to your Organization                                                                                                    |
|----------------------------------------------------------------------------------------------------|
| If you are currently working with an organization to help you apply for benefits, giving them access to your case will allow them to: |
| Read your E-Notices                                                                                                    |
| Update your Contact Information                                                                                                    |
| View your Appointments                                                                                                    |
| Get Started                                                                                                    |
| Click here to find a Partner Organization                                                                                             |
| You can view prior authorizations on the Documents page.                                                                              |

#### Do you want to link to a Partner Organization?

You can link to a partner organization to receive help with your case. By linking to a partner organization, you are giving the organization access to:

- View your Case information and make updates, such as to your mailing address
- Read Notices posted to your account
- · Be notified of activity on your case, such as when a budget letter is issued

#### Who can help?

There are certain partner organizations on file with HRA that can help you. Click on this link to find a list of partner organizations you can grant access to.

| Connect to your Organization                                                                                                    |
|----------------------------------------------------------------------------------------------------|
| Enter the 4-digit number used to identify a partner organization. Please contact the<br>organization for this information, Regard                                                                                                    |
| ABC                                                                                                    |
| Clear Search                                                                                                    |
| Search Results                                                                                                    |
| Organization ABC                                                                                                    |
| ¢ 212-123-1234                                                                                                    |
| OrganizationABC@mail.com                                                                                                    |
| R www.organizationABC.com                                                                                                    |
| Select this Organization                                                                                                    |
| (If you are working with an organization to assist you to enroll in benefits, you can give<br>them access to your account information through ACCESS HRA. After you give an<br>organization access, they will be able to help you with staying up to date on your case<br>and undestanding case delisi, You can take away this access at my point in the |
| future.                                                                                                    |
| For a list of Partner Organizations, click here.                                                                                                    |

#### **Enter Organization ID**

Organizations enrolled in the ACCESS HRA Provider Portal have all been assigned a 4-digit Organization ID. You can ask the organization you are working with for their Organization ID. You can then enter the 4-digit number and click 'Search'.

Once you have searched for the partner organization, you can review the search results to confirm that this is the correct organization.

If the correct organization is displayed and you want to move forward with granting access to this organization, click the 'Continue with this organization' link.

### Link to a Partner Organization – Final Steps

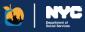

#### Organization Permissions

The final step to link to a partner organization is to grant the organization access to your case information for a period of 24 months. Easy to read icons explain the terms of the authorization. Please read the details carefully.

| Organization A                                                                                                    | ccess Enrollment                                                                                                    |
|----------------------------------------------------------------------------------------------------|----------------------------------------------------------------------------------------------------|
| Organiz                                                                                                    | ation ABC 🗸 🗸                                                                                                    |
| Organization Permissions                                                                                                    |                                                                                                    |
| this will allow the argentization to:         The second second sec | X The will NOT allow the arguitzation to:           Image: A start of the start of the |

#### 2 Your Contact Information

#### Enter your contact information.

| Name<br>Jon Smith     |  |  |
|-----------------------|--|--|
| Date of Birth         |  |  |
| Email Address         |  |  |
|                       |  |  |
| Confirm Email Address |  |  |
|                       |  |  |
| Phone Number          |  |  |
| +1                    |  |  |

#### **3** Authorization - Disclaimers

Once you have read and understood what actions a partner organization can take on your behalf, read the 'Authorize Access to SNAP and Cash Assistance Information' disclaimer, check the checkbox, and enter your initials; then read the 'Authorize Access to Medicaid Information' disclaimer, check the checkbox, and enter your initials.

Once this is complete, click "Grant Organization Access."

| Authorize Access to SNAP and Cash Assistance<br>Information                                                                                                    | Authorize Access to Medicaid Information                                                                                                    |
|----------------------------------------------------------------------------------------------------|----------------------------------------------------------------------------------------------------|
| Ton are activiting the Tesled Organization access to information about process nearboding the Tesled Organization access to information doubt process of the American and Voltage States and the States and States and | Toward autoritizing the fielded inspectitation is used if you have any the Medical cares with 1964. Your active Medical stants is protected to the honey with of the Neurosce Pentalisity and Accountable and 1986 (1964).     Toward generation and the inspectitation is submitted in the Neurosce Pentalisity of 1986 (1964).     Toward generation and the honey and an article protected of the field of the neuroscience of the discusse.     Toward generation and the neuroscience of the discusse.     Toward generation and the neuroscience of the discusse.     Toward generation of the Graphication access to your ACCESS 1984 Access and 1986 (1986).     Toward generation access to your ACCESS 1984 Access and 1986 (1986).     Toward generation access to your ACCESS 1984 Access and 1986 (1986).     Toward pentring this Organization access to your ACCESS 1984 Access and 1986 (1986).     Toward pentring this Organization access to your ACCESS 1984 Access and 1986 (1986).     Toward pentring this Organization access to your ACCESS 1984 Access and 1986 (1986).     Toward pentring the Organization access to your ACCESS 1984 Access and 1986 (1986).     Toward pentring the Organization access to your access to your acc |
| access to your ACCESS HRA Account and HRA case informati<br>any point in the future.                                                                                                    | y signing this form. You are agreeing to grant this organization<br>on for twenty-four (24) months. You can take away this access<br>re Date: 4/12/2017                                                                                                    |

### Successful Link to a Partner Organization

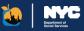

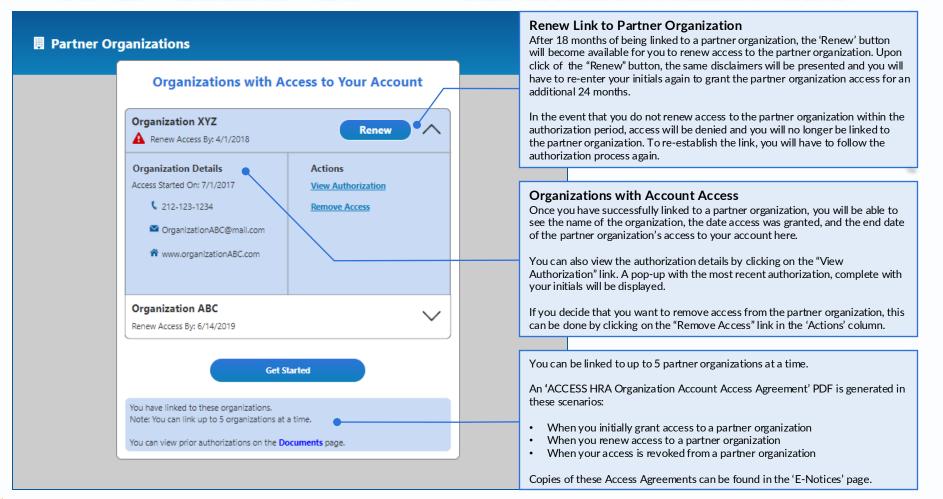

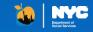

### ACCESS HRA Applications and Recertifications

Copyright © 2025. All rights reserved.

33

### SNAP (Food Stamps) - Application

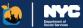

| SNAP Application                                                   |          |                   |
|--------------------------------------------------------------------|----------|-------------------|
| Head of Case                                                       |          |                   |
| A Jon Smith (1/1/1980)                                             |          |                   |
| Written Notices Language:<br>Spanish                               |          |                   |
| Residence Address:<br>300 East 78th Street, New York, NY 10075     |          |                   |
| Mailing Address:<br>Same as Residence Address                      |          |                   |
| Cell: 321-654-9897                                                 |          |                   |
| Alternate Phone Number:<br>Home: 212-654-9897                      |          |                   |
| Email Address:<br>jsmith@gmail.com                                 |          |                   |
| Do you want to start this application using the information above? | Required |                   |
| After you get started you can make changes.                        |          |                   |
| Ves                                                                |          |                   |
| ○ No                                                               |          |                   |
| Cancel                                                             |          | Start Application |
|                                                                    |          |                   |

#### Reuse your case information to apply for SNAP

If you have applied for SNAP benefits before, you can reuse some information while starting a new application.

| SNAP Application                                                 | Save & Exit |
|------------------------------------------------------------------|-------------|
| Step 2 of 6 : APPLICATION REGISTRATION<br><u>Go to Section</u> + |             |
|                                                                  |             |
| < <u>Back</u>                                                    |             |
| Application Registration                                         |             |
| Head of Case                                                     | 0           |
| First Name: Required                                             |             |
| Middle Initial:                                                  |             |
| Last Name: Required (7)                                          |             |
|                                                                  |             |
| Sec 💮                                                            |             |
|                                                                  |             |
| Date of Birth:                                                   |             |
| Language Information                                             |             |
| What language do you prefer to speak? ⑦                          |             |
| What language do you prefer to receive written notices in?       |             |
| Next                                                             |             |
|                                                                  |             |

#### Apply for SNAP

Applying for benefits is easy! Answer questions about your household, income, and expenses.

Review a summary of your answers and make changes, if needed.

Electronically sign and submit your application.

### SNAP (Food Stamps) – Application Submission

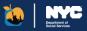

| SNAP Application                                           | Save & Exit |
|------------------------------------------------------------|-------------|
| Step 2 of 6 : APPLICATION REGISTRATION<br>Go to Section +  |             |
|                                                            |             |
| < <u>Back</u>                                              |             |
| Application Registration                                   |             |
| Head of Case                                               | 0           |
| First Name: Required                                       |             |
| lon                                                        |             |
| Middle Initial:                                            |             |
| Last Name: Required 🕥                                      |             |
| Smith                                                      |             |
| Senc (7)                                                   |             |
| *                                                          |             |
| ·                                                          |             |
| Date of Birth:                                             |             |
| 11/11/1980                                                 |             |
| 11/11/1480                                                 |             |
| Language Information                                       |             |
| What language do you prefer to speak?                      |             |
| English 🔶                                                  |             |
| What language do you prefer to receive written notices in? |             |
| English 🔶                                                  |             |
|                                                            |             |

#### **Review and Submit your Application**

Once you made your selection, some of the application information is already entered for you. Just fill in the rest of questions and submit your application.

| ACCESS HE     |                                                                 |                                                                                        |                                       | Log Out                                                                                                    | jsmith@gmail.com |
|---------------|-----------------------------------------------------------------|----------------------------------------------------------------------------------------|---------------------------------------|----------------------------------------------------------------------------------------------------|------------------|
| Home Benefits | Appointments Documents                                          | Payments E-Notice                                                                      | s Partners                            | Fair Fares NYC                                                                                                    |                  |
|               |                                                                 |                                                                                        |                                       |                                                                                                    |                  |
| SNAP A        | oplication - Next Step:                                         | 5                                                                                      |                                       |                                                                                                    |                  |
|               |                                                                 | _                                                                                      |                                       |                                                                                                    |                  |
|               |                                                                 |                                                                                        |                                       | 3                                                                                                    |                  |
|               | Application<br>Submitted                                        | Return<br>Documents                                                                    |                                       | Complete<br>Interview                                                                                                    |                  |
|               |                                                                 |                                                                                        |                                       |                                                                                                    | _                |
|               | Success! Submitted on 4,                                        |                                                                                        |                                       |                                                                                                    |                  |
|               | Confirmation Number: 7                                          | 098653762                                                                              |                                       |                                                                                                    |                  |
|               | View a copy of your submitted<br>Please review your submitted a | form here. We've sent a c<br>oplication and alert HRA                                  | py to your email<br>of any updates ne | address if you gave us one.<br>eded during your interview.                                                                                                    |                  |
|               |                                                                 |                                                                                        |                                       |                                                                                                    |                  |
| 6             | Collect your documents<br>Please review the list below an       |                                                                                        | soon as possible.                     |                                                                                                    |                  |
|               |                                                                 |                                                                                        |                                       |                                                                                                    |                  |
|               | Proof of Income from Emplo                                      |                                                                                        |                                       | -                                                                                                    |                  |
|               | 尺, Jon (2/2/1980)<br>尺, Mary (2/2/1982)                         | <ul> <li>Pay stubs from la</li> <li>Current signed as<br/>employer with con</li> </ul> | d dated letter from                   |                                                                                                    |                  |
|               |                                                                 | number, hours wo<br>(before taxes), and<br>received)                                   | ked, amount paid                      |                                                                                                    |                  |
|               | Proof of Identity for Mary                                      |                                                                                        |                                       | F                                                                                                    |                  |
|               | Proof of Age for Jon, Mary                                      |                                                                                        |                                       | F. Contraction of the second second s |                  |
|               | Proof of Citizenship for Jon                                    |                                                                                        |                                       | F                                                                                                    |                  |
|               | Then, submit your docur                                         | nents                                                                                  |                                       |                                                                                                    |                  |
|               |                                                                 | ACCESS HRA Mobile App                                                                  | d Reeles                              | 21 M                                                                                                    |                  |
|               | Upload your docu                                                |                                                                                        | App S                                 | a Dian                                                                                                    |                  |
|               | _                                                               |                                                                                        |                                       |                                                                                                    |                  |
|               | Missing some documents? Hav<br>documents may be requested       |                                                                                        | 3 and a benefits                      | specialists will help. Additional                                                                                                    |                  |
|               |                                                                 |                                                                                        |                                       |                                                                                                    |                  |
|               |                                                                 |                                                                                        |                                       |                                                                                                    |                  |
|               |                                                                 |                                                                                        |                                       |                                                                                                    |                  |
| 3             | Call to complete your inte                                      | rview                                                                                  |                                       |                                                                                                    |                  |

#### **Confirmation Page**

The "Confirmation Page" is only shown after you submit your application and provides your confirmation number and the next steps in the application process.

Your next steps will be displayed on the confirmation page. Please note that you can always return to this page by clicking "Next Steps" in the submission alert on your User Home page.

### SNAP (Food Stamps) - Recertification

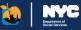

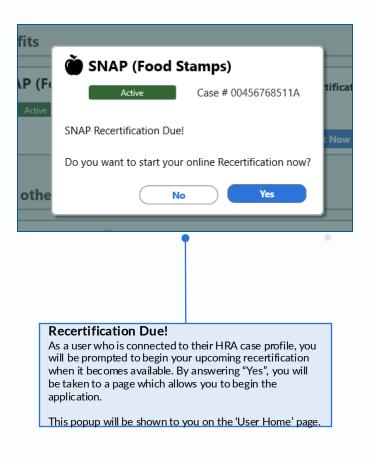

| SNAP Recertification                                               | Save & Exit |
|--------------------------------------------------------------------|-------------|
| Step 2 of 6 : Head of Case Information<br>Go to Section +          |             |
|                                                                    |             |
| < Back                                                             |             |
|                                                                    |             |
| Head of Case Information                                           |             |
| Yourhousehold                                                      |             |
| Age 32 Age 32                                                      |             |
| Important: The head of case cannot be changed online.              |             |
| Head of Case                                                       | 0           |
| First Name:                                                        |             |
| John                                                               |             |
| Middle Initial:                                                    |             |
| к                                                                  |             |
| Smith                                                              |             |
| Male •                                                             |             |
|                                                                    |             |
| Date of Birth:<br>Mb/mm                                            |             |
| 1/1/1975                                                           |             |
| Language Information                                               |             |
| What language do you prefer to speak?                              |             |
| Interpretation services are available in all languages, if needed. |             |
| •                                                                  |             |
| Other Language                                                     |             |
| *                                                                  |             |
|                                                                    |             |
| Which language do you prefer to receive written notices in?        |             |
| English 🗳                                                          |             |
| You have a right to free language services.                        |             |
|                                                                    |             |
| Next                                                               |             |

#### Recertify your SNAP Benefits

Through ACCESS HRA you can also submit your recertification for SNAP online. Your existing information will be pre-filled into the online form for you, saving you time while completing your recertification. If you create an HRA account and sign up for electronic notifications, ACCESS HRA can even send you an e-mail or text message when it's time to recertify!

### **SNAP – Periodic Report and Case Change**

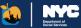

|                                                                                                    | nit a SNAP Periodic Rep<br>ew each section and select 'Yes' or 'No                                                             |                                                           |
|----------------------------------------------------------------------------------------------------|----------------------------------------------------------------------------------------------------|-----------------------------------------------------------|
| Oussehold         Ann (1/1/1980)         Ann (1/1/1980)         Annotation (1/1/1980)         Annotation (1/1/1980)         Annonoation (1/1/1980)         Annotation (1/1/1980 | No can:<br>- Add or Renove a penson<br>- Ounge address<br>- Report a preprinety                                                | Do you have a household<br>change to report<br>Yes<br>No  |
| xpenses<br>Housing Bill - Rent \$375.00 Monthly<br>Utility Bill - Trash Removal \$75.00 Weekly                                                                                                    | Add or change expenses:<br>• Heating or Air Conditioning<br>• Rent or Mongage<br>• Child Case Child Support<br>• Medical bills | Do you have an expenses<br>change to report?<br>Ves<br>No |
| ncome<br>A Jon (1/1/1980)<br>Broaklyn Fain, Service Industry<br>• Clamming<br>Mancia (1/1/1980)<br>• Allimory, 377500 Weekly                                                                                                    | Yeu san<br>- Add or Remove a job<br>- Change pay amount                                                                        | You must review your household income in the next step.   |
| Cancel                                                                                                    |                                                                                                    | Get Started                                               |
| Profile<br>Ge to your Profile to update this contact informati                                                                                                    | ·                                                                                                    |                                                           |
| Mailing Address<br>300 East 78th Street, New York, NY 10075                                                                                                    | Contact Preference<br>Email and Text Message                                                                                   |                                                           |
| PRIMARY Phone Number<br>212-555-9898 Cell                                                                                                    | Email Address<br>rdtest@mailinator.com                                                                                         |                                                           |
| ALTERNATE Phone Number<br>212-333-6767 Work                                                                                                    | Paperless?<br>Yes                                                                                                    |                                                           |
| Send Text Messages to                                                                                                    | Receive Notices in                                                                                                    |                                                           |

### Complete your SNAP Periodic Report

ACCESS HRA also has the SNAP Periodic Report available online during the 6th month of your SNAP case to report any case changes (if required).

Your existing case information will be pre-filled into the online form to save you time. You can submit changes to household members, income, and expenses on your SNAP case.

#### SNAP Case Change **Request a Change** Click here to view information about the changes you must report Household Do you have a household change to You car: • Add or Remove a person report? A Jon (1/1/1980) Change address A Marcla (1/1/1980) Residence Address 300 East 78th Street, New York, NY 10075 Mailing Address Same as Residence Address Do you have an expenses change to Expenses Add or change expense report? - Heating or Air Conditioning Housing Bill - Rent \$375.00 Monthly - Rent or Mortgage . Child Care or Child Support Utility Bill - Trash Removal \$75.00 Weekly Medical bills Do you have an income change to Income You can: - Add or Remove a job report! A Jon (1/1/1980) Brooklyn Fare, Service Industry Change pay amount Clamming Marcia (1/1/1980) Alimony, \$175.00 Weekly No Get Started Cancel Profile Go to your Profile to update this contact information. Mailing Address **Contact Preference** Email and Text Messag 300 East 78th Street, New York, NY 10075 PRIMARY Phone Number Email Address 212-555-9898 Cel rdtest@maili ALTERNATE Phone Numbe Paperless? 212-333-6767 Work Send Text Messages to **Receive Notices in** imary Phone N Update Profile

### Complete your SNAP Case Change

If you are not within your Recertification or Periodic Reporting window, you can submit a change to your SNAP case.

Your existing case information will be pre-filled into the online form to save you time. You can submit changes to household members, income, and expenses on your SNAP case.

# Cash Assistance - Application & Recertification

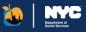

**Recertify your Cash** 

Assistance Benefits Through ACCESS HRA you

can also submit your recertification for Cash

Assistance online. Your

pre-filled into the online

form for you, saving you time while completing your

If you create an HRA account and sign up for

electronic notifications, ACCESS HRA can even send you an e-mail or text message when it's time to

recertification.

recertify!

existing information will be

|                                                                     | Cash Assistance Application                                                               | Save & Exit | Cash Assistance Recertification                                                                                                    | Save & Exit |
|---------------------------------------------------------------------|-------------------------------------------------------------------------------------------|-------------|----------------------------------------------------------------------------------------------------|-------------|
|                                                                     | Step 2 of 8 : APPLICATION REGISTRATION                                                    |             | Step 3 of 8 : HOUSEHOLD                                                                                                    |             |
| Apply for Cash<br>Assistance<br>Applying for benefits is easy!      | - Back<br>Application Registration<br>Head of Case                                        | 0           | <ul> <li>€ Back</li> <li>Household</li> <li>Your household</li> <li>John</li> <li>▲ Denise</li> </ul>                                                       |             |
| Answer questions about your household, income, and expenses.        | First Name: Report                                                                        |             | Age 32 Age 32<br>Please confirm the information about the head of case is correct. The head of case cannot be changed online.<br>Head of Case               |             |
| Review a summary of your<br>answers and make changes, if<br>needed. | Last Name: Report (?)                                                                     |             | First Name: Boyond John Middle Initial: K                                                                                                    |             |
| Electronically sign and submit your application.                    | Gender Identity (solect all that apply): ⑦     Woman/Gir/Fernale.                         |             | Last Marce: Related<br>Percent and the second study over different knows or Social Second to credit your registree acuter to second present.  Smith         |             |
|                                                                     | Mar/Boy/Male     Non-binary or Gender Non-conforming     Transgender                      |             | Date of Births Register<br>N(1)/1975<br>Sec: Register ?                                                                                                    |             |
| •                                                                   | Cignofer (Nat Transgender)     Internee     Prefer on to say     Anaber Option not listed |             | Natic         Validity           Gender identity (select all that apply):         ?           Woman/Gel/Female         ************************************ |             |
|                                                                     | Date of Bath<br>Horry                                                                     |             | MaryBoyMale Non-binary or Gender Non-conforming Transgender Generative (Not Transgender)                                                                    |             |
|                                                                     | Language Information Wata language do you prefer to spess? Togeth                         |             | Urgener yes (magneter)     Intersex     Prefer not to say     Another Option not listed                                                                     |             |
|                                                                     | What language do you prefer to receive written nutices in? Regime<br>English              |             | Has «name» ever had a different name? Regived<br>Suite a Madentane<br>Ves<br>No                                                                             |             |

퉬 ACCESS HRA

38

### Cash Assistance

#### Case Changes & Emergency Grants

#### What do you need help with?

Select the case changes or grants you would like to apply for. You can select more than one. Click each box for more details about what you can apply for.

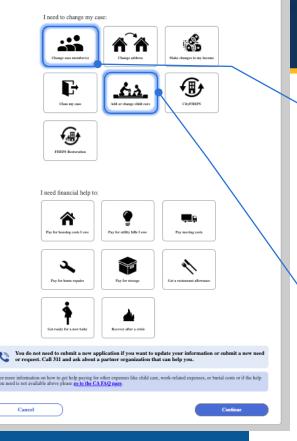

# Submit a Case Change or Emergency Grant Request

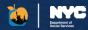

Clients receiving Cash Assistance benefits can request a Case Change or Emergency Grant online. Case Change requests can include updates to residence address, household income, removal of a household member, case closure, and/or adding or changing childcare. Emergency Grant requests include benefits for emergencies or an additional benefit that was not originally given for your case. After submission of your request, you will need to provide documentation supporting your request.

### Add or Change Child Care Request

Adding or removing a person from your case, you must provide answers to the questions presented, such as reason for removal or when the person joined the household.

Adding a person to your case: You can add a newborn, child, or adult to your case. For newly added person to your case, you can request furniture, and provide income details this household member receives.

| Case Changes & Emergency Grants                                                                                                    | Delete & Exit |
|----------------------------------------------------------------------------------------------------|---------------|
| < 863                                                                                                    |               |
| Household                                                                                                    |               |
| You can make changes to your case by clicking "Edit" next to the person you need to remove. If you want to add a new person to your<br>"Rod Houraehold Mamber." | tase, dick    |
| Current Household Members                                                                                                    | $\sim$        |
| Mary (1978)                                                                                                    | ia 👘          |
| Jane (2007) Edit                                                                                                    | it.           |
| New Household Members                                                                                                    | $\sim$        |
| JR (1985) Edit Remov                                                                                                    |               |
| <ul> <li>Add Household Member</li> </ul>                                                                                                    |               |

who are eligible for child care. It is and below. If you have a child with disabilities, the child mo

du? Salact all that apply

ides care in you

### Adding or Changing Child Care Request

To add or change childcare benefits to your case, you must provide answers to the questions presented, such as the reason for adding or removing childcare, the type of childcare requested and entering your current work schedule.

| Child Care Request or Change | Child Care Reques                                                                                                    |
|------------------------------|----------------------------------------------------------------------------------------------------|
|                              | Child Carle Regulation     Child Carle Regulation     Child Carle Regu |

### 🤽 ACCESS HRA

Copyright © 2025. All rights reserved.

### Cash Assistance

# More Case Change Options

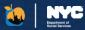

Delete & Exit

#### Case Changes & Emergency Grants

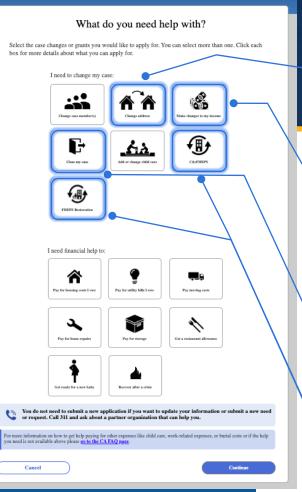

### Residential Address Change Request

You can request an update to your residence address. In this request, you will be prompted to provide information for housing cost, utility bill, and air conditioning bill for your new residential address.

**Income Change Request** 

You can edit, add or remove your

income. A request can include updating

details for an existing income on file,

removal of income on file, or adding a

| Case Changes & Emergency Grants                                                                                                    | Delete & Exit |
|----------------------------------------------------------------------------------------------------|---------------|
| Contact Information                                                                                                    |               |
| We have this at the address where you live:<br>Evolution of the second second seco |               |
| voyou want to change this address? fearer?<br>vos<br>bas                                                                                                    |               |

#### < \$eck

#### **Review Income**

Case Changes & Emergency Grants

bio can make changes to your increasing vicinity "fair" next to the increase your need to update, for example, if your hours changed at your)ob if Current Employment Income 

Key 2014

New Employment Income

Add New Employment..

#### **Close Case Request**

new income.

You can request to close your case. Based on your reason for making this request, you may be asked to provide up to date address, income, or resource information.

| Case Changes & Emergency Grants Delete                                                                                                    | e & Exit |
|----------------------------------------------------------------------------------------------------|----------|
|                                                                                                    |          |
| Close my case                                                                                                    |          |
| Your Household                                                                                                    |          |
| L Jon (1975) L Jane (1977)<br>Age 46 Age 64                                                                                                    |          |
| You are requesting to close your Cash Assistance, SNAP, or Medicaid case. Once we close your case, benefits will stop for you and everyone<br>on your case. You can still use any benefits that are on your card right now. |          |
| Select the reason for closing your case Peopled                                                                                                    |          |
| •                                                                                                    |          |
| <b></b>                                                                                                    |          |

### Help with CityFHEPS and FHEPS

Clients who receive Cash Assistance can download the CityFHEPS modification form to report a change in their rent, household, or income. They can also select to restore FHEPS to their case.

### Cash Assistance Emergency Grants (One Shot Deals)

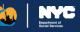

### **Housing Costs Assistance**

You can request assistance with an existing housing (rent, mortgage, or property tax) bill. In this request, you can provide information about your bill, arrears, eviction or foreclosure details, and help you may be receiving from another person.

| < Back                                |  |
|---------------------------------------|--|
| Rent Payment                          |  |
| Our records indicate your rent is:    |  |
| \$1,100.00 Monthly                    |  |
| Is this information correct? Required |  |
| ◯ Yes                                 |  |
| ○ No                                  |  |
|                                       |  |
|                                       |  |

### **Moving Costs Assistance**

You can request assistance with expenses related to moving such as rent in advance, broker's fee, security deposit, moving expenses, and new fumiture. In this request, you can provide information about your landlord, your new address, and your bill.

| Case Changes & Emergency Grants | Delete & Exit |
|---------------------------------|---------------|
| Moving to a new apartment       |               |
| Select all that apply Registed  |               |
| Rent in advance Broker's fee    |               |
| Security deposit                |               |
| Moving expenses                 |               |

### **Utility Bills Assistance**

You can request assistance with an existing heating, electricity, gas for cooking, or fuel for heating water utility bill or you can add a new utility bill of one of those types. In this request, you can provide information about your bill, shut off details, and arrears.

| Delete & Exit |
|---------------|
|               |
|               |
|               |
|               |
|               |
|               |
|               |
|               |
|               |

### Home Repairs Assistance

You can request assistance with repairing property or essential household items. In this request, you can provide information about items that need repairing or replacing, the reason you need assistance, and any estimates you have already received for the repair.

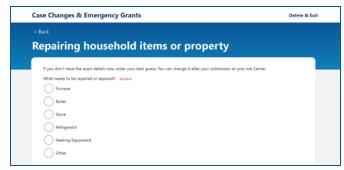

### More Cash Assistance Emergency Grants (One Shot Deals)

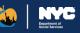

### **Storage Fees Assistance**

You can request assistance with new or existing storage unit fees. In this request, you can provide information about the reason for the storage, when the storage is needed by, the storage space needed, the location of the storage unit, and the cost of the unit.

| Storage Fees                                                                                                    |
|----------------------------------------------------------------------------------------------------|
| If you don't have the exact details now, enter your best gases. You can change it after your submission at your Job Center. |
| What date did your belongings go into storage?                                                                              |
|                                                                                                    |
| Name of nonzer company? Report                                                                                              |
| Monthly cost of storage unit Region                                                                                         |
| 8                                                                                                    |
| Storago space sizo                                                                                                    |
| n x n x                                                                                                    |
| Billing Period Start and End Date Required                                                                                  |
|                                                                                                    |
| Total Amount Owed Regime                                                                                                    |
| \$                                                                                                    |

### **Pregnancy Allowance**

If you are expecting a baby, you can request funds to help pay for baby supplies. You may be eligible to receive this additional payment from month 4 of the pregnancy until the baby is born. You will have to provide the due date and number of babies expected.

| Is <hh first="" member="" name=""> preg</hh>                                                               | nant? Required            |          |  |
|----------------------------------------------------------------------------------------------------|---------------------------|----------|--|
| Yes                                                                                                    |                           |          |  |
| No No                                                                                                    |                           |          |  |
| Due Date: Required                                                                                         |                           |          |  |
| MMDD/YYYY                                                                                                  |                           |          |  |
| How many babies is <hh meml<="" td=""><td>er first name&gt; expecting?</td><td>Required</td><td></td></hh> | er first name> expecting? | Required |  |
|                                                                                                    | 4                         |          |  |

#### **Restaurant Allowance**

You can request a restaurant allowance if you cannot prepare food at home at this time. This may be due to kitchen appliances not working, living in a residence without cooking facilities, being unhoused or living in a shelter, a utilities shutoff, or a debilitating illness.

| I unders                   | and:                                                                                                    |                                                                                                    |
|----------------------------|----------------------------------------------------------------------------------------------------|----------------------------------------------------------------------------------------------------|
| •1                         |                                                                                                    |                                                                                                    |
| sici<br>• If<br>req<br>out | , I may be eligible for a restaurant all<br>my household is affected by gas serv<br>aired to provide documentation of the<br>uge is not required to receive a restau | ice disorption, I may be eligible for a supplemental restaurant allowance if I an receiving Cash Assistance.<br>gas outage: However, I THK is mad award out of a gas outage, and the outage is witedprend, documentation<br>that allowance. However, I may need to verify that I live within the gas outage area.<br>We a restaurant administry, I may provide documentation such as:<br>rifying disability<br>off nodec |
| Restaurs                   | nt Allowance (monthly allowance)                                                                                                    |                                                                                                    |

### Assistance to Recover After a Crisis

If you experienced an unexpected event that damaged your property, such as a fire, flood or natural disaster, you can request an allowance to help replaced your belongings. You can use these funds to purchase furniture, appliances, or clothing.

| Furniture and clothing replacement due to a crisis                                                                                                    |
|----------------------------------------------------------------------------------------------------|
| If you are requesting clothing allowance for medical reasons, select "Ofher".                                                                                              |
| What unexpected event took place? Reprint                                                                                                    |
| Were you forced to larse your home? Report                                                                                                    |
| What do you need replaced? Reposed                                                                                                    |
| Funiture                                                                                                    |
| If you have property such as a furnace that was damaged, you can request assistance through the "Repairing household items or property" option on the<br>Select Granf page |

### **Document Re-use for Applications**

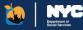

| If you v<br>you wo | vould like to<br>uld like to u | se. This option is currently | B<br>ady have on file, dick the 'Choose Document'<br>only available online for the Head of Case.<br>nt or submit additional documentation during |                 | nent |
|--------------------|--------------------------------|------------------------------|----------------------------------------------------------------------------------------------------|-----------------|------|
| Cate               | gory                           | Household Member(s)          | Most Common Verification Documents                                                                                                    | Choose Document |      |
| Age                |                                | Jon 1/1/1980                 | Birth or baptismal certificate     Identity document with date of birth                                                                          | Choose Document | ~    |
| U.S.<br>Nati       | Citizen /<br>onal              | Jon 1/1/1980                 | Birth Certificate     U.S. Passport                                                                                                    | Choose Document | !    |
|                    |                                |                              |                                                                                                    |                 |      |
|                    |                                | Next                         |                                                                                                    |                 |      |

### Re-use Documents for Identity, Age, or U.S. Citizenship

You can select documents that HRA already has on file from your last 60 days of uploads for the head of case to accompany your SNAP, Cash Assistance, or HEAP application submission. Selecting these documents within the application will help provide HRA with supporting documentation that might be required during the interview process. This feature will be available to users who have connected to their HRA case.

|   | Proof Of               | For             | Suggested Documents                                                                                                    |
|---|------------------------|-----------------|----------------------------------------------------------------------------------------------------|
| i | Residence              | John (2/2/1980) | Current lease or your last rent receipt with your<br>residence address and the name of your landlord<br>Water, sewage, or tax bill that shows your current<br>residence address     Homeowner's or renter's insurance policy that show<br>your current residence address |
| ~ | Income from Employment | John (2/2/1980) | • Pay stubs from the last four (4) weeks                                                                                                    |
| 1 | Income from Alimony    | John (2/2/1980) | A check for alimony or spousal support                                                                                                    |

### Choose the Documents you want to Reuse

The documents available for reuse will be displayed once you click on the 'Choose Document' button. You will not be able to view the content of the document itself, but you can see the type of document.

Once you mark the checkbox and click 'Save', the document will be associated to your application and a green exclamation point will be displayed to show that documents have been selected.

# HEAP – Heating & Cooling Applications

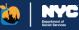

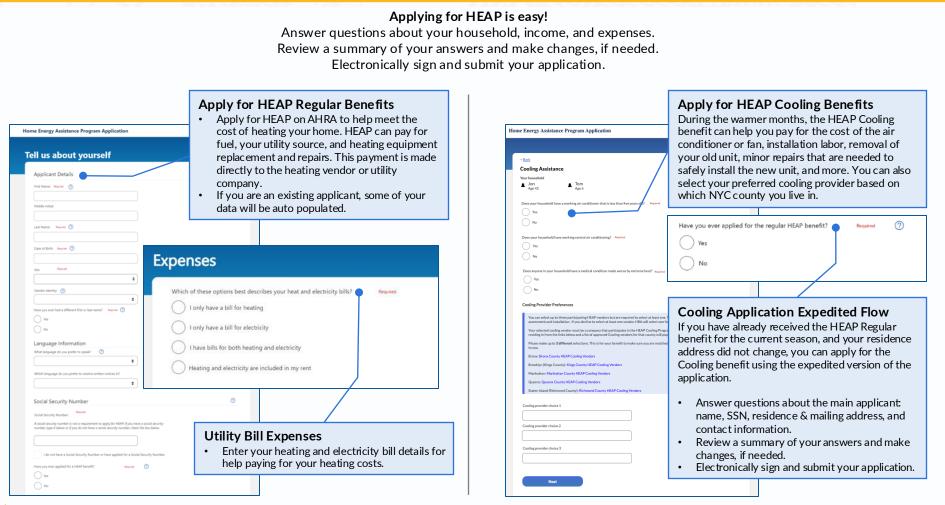

# **Medicaid Pre-Application Screener**

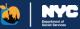

#### **Getting Started with the Screener**

The first step is to answer a few questions to confirm where you should apply. After clicking "Next", AHRA will let you know where you and your family members should apply.

| these questions will not be                          | saved nor impact your Medicaid eligibility.                                                                              |
|------------------------------------------------------|----------------------------------------------------------------------------------------------------|
| Which county in New York                             | State do you live in? Required                                                                                           |
| Bronx County                                         | •                                                                                                    |
| Are you applying for yours                           | elf only? Required                                                                                                    |
| Ves                                                  |                                                                                                    |
| No No                                                |                                                                                                    |
| Are you age 65 or older or                           | someone with a chronic illness or certified disability, including blindness? Required 🕥                                  |
| Ves                                                  |                                                                                                    |
| O No                                                 |                                                                                                    |
|                                                      | verage for long-term care or short-term rehabilitation services in any of the following facilities: Required             |
| <ul> <li>Hospitals</li> <li>Nursing homes</li> </ul> |                                                                                                    |
| <ul> <li>Adult homes</li> </ul>                      |                                                                                                    |
| <ul> <li>Assisted living faciliti</li> </ul>         | 5                                                                                                    |
| · Other equivalent care                              |                                                                                                    |
| ◯ Yes                                                |                                                                                                    |
| No No                                                |                                                                                                    |
| Is anyone else who lives w                           | th you and is applying for Medicaid any of the following? Check all that apply.                                          |
| Age 65 or older, or p                                | eople with a chronic illness or certified disability, including blindness. ⊘                                             |
| Applying to get cove                                 | rage for long-term care or short-term rehabilitation services in any of the following facilities: Hospitals, Nursing hom |
| Adult homes, Assiste                                 | d living facilities, and Other equivalent care facilities                                                                |
| A child under age 18                                 | who has a waiver or been told they need long-term care services                                                          |
| A disabled adult chil                                | d (DAC) 🕥                                                                                                    |
| _                                                    | er age 65 and does not have a certified disability or chronic illness                                                    |

#### Apply via ACCESS HRA

If you can apply on ACCESS HRA, you will see an expandable list of available AHRA applications and a green checkmark for "ACCESS HRA" as shown here.

#### Medicaid applications include:

- Medicaid Application
- Medicare Savings Program (MSP)

MSP will reimburse eligible clients' Medicare premiums

Select the appropriate application for you and click "Start".

You or anyone in your household who is applying for Medicaid should apply via ACCESS HRA if you/they are:

- Aged 65 or older
- Chronically ill
- · Have a certified disability
- Legally blind

### **Application Re-direct**

You or some members of your household may have to apply elsewhere, such as the New York State Exchange or an in-patient facility. This information will be provided.

### **Active Medicaid Case**

We will notify you if you have an active Medicaid case, as we recommend you do not apply again.

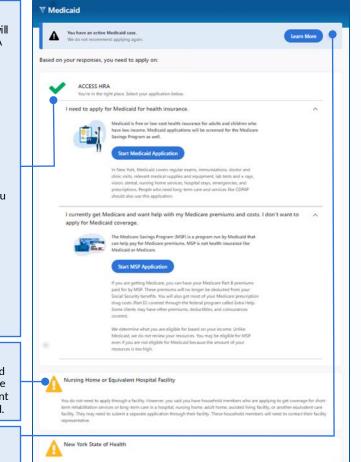

#### You do not need to apply on the New York State of Health However, you may have household members who should apply on the New York State of Health, who shown as the New York State Health Health Schlanger, Applicants to the New York State of Health must be under 65 years old, not certified disabled or blind, and not chronically II.

### **Medicaid - Application**

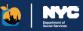

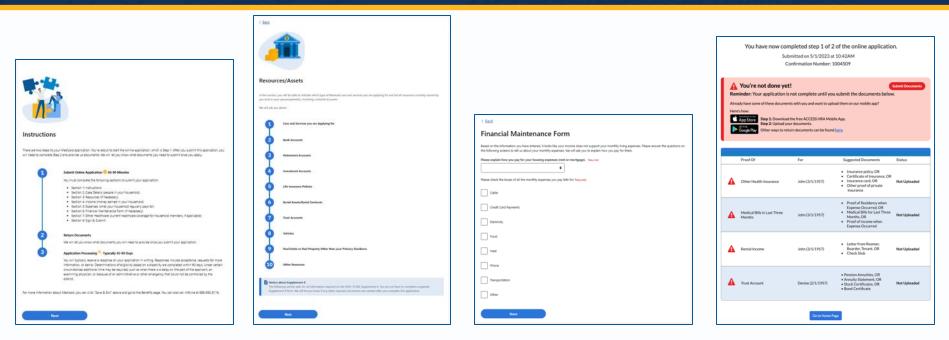

### Apply for Medicaid

Clients who are disabled, chronically ill, legally blind, or aged 65 and older will now be able to apply for Medicaid on ACCESS HRA! You will have to provide information about your household, resources, income, expenses, and other healthcare policies.

### Supplement A/Resources

The Supplement A form (DOH-5178A) for reporting resources is included in the online application. If you need to complete this form, these questions will automatically be shown.

You do **not** need to submit this form separately.

### **Financial Maintenance Form**

The Financial Maintenance Form (DOH-4443) is also included in the online application. If your income does not support your monthly living expenses, these questions will automatically be shown.

You do **not** need to submit this form separately.

### **Confirmation and Documents**

The Confirmation Page is shown after you submit your application and provides your confirmation number as well as next steps. Submitting the application online is step 1 of 2. If you do not submit all your documents, your application will most likely be deferred. A list of the documents you may need to upload is provided on the confirmation page. We need these to confirm your answers.

### Medicaid

### Medicare Savings Program (MSP) Application

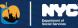

< Back

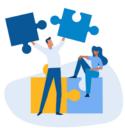

#### Instructions

There are two steps to the Medicare Savings Program application. You're about to start the online application, which is Step 1. After you submit this application, you will need to complete Step 2 and provide us documents. We will let you know what documents you need to submit once you apply.

#### Submit Online Application

You must complete the following sections to submit your application.

- Section 1: Introduction
- Section 2: Case Details
- Section 3: Income & Expenses
- Section 4: Other Healthcare
- Section 5: Sign & Submit

#### Return Documents

We will let you know what documents you will need to provide once you submit your application.

Questions? For more information about the Medicare Savings Program, you can click "Save & Exit" above and go to the Benefits page. You can also call Infoline at 888-692-6116.

#### Next

### Apply for MSP

Clients who are disabled, chronically ill, legally blind, or aged 65 and older will now be able to apply for MSP on ACCESS HRA! You will have to provide information about your household, income, expenses, and other healthcare policies.

#### When to Apply for MSP

You can apply online for the Medicare Savings Program on ACCESS HRA. Medicaid applications will be screened for the Medicare Savings Program as well. If you do not want to be screened for Medicaid coverage, you can apply separately.

#### What makes you eligible for MSP?

We determine what you are eligible for based on your income. Unlike Medicaid, we do not review your resources. You may be eligible for MSP even if you are not eligible for Medicaid because the amount of your resources is too high.

# Medicaid (MA) Renewal

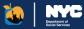

| T Medicaid Renewal                                                                                                    | Save & Exit |
|----------------------------------------------------------------------------------------------------|-------------|
| ection 2 of 6: Case Details<br>o to Section *                                                                                                    |             |
| a ta Jeccean *                                                                                                    |             |
| Back                                                                                                    |             |
|                                                                                                    |             |
| Please confirm your case information below.                                                                                                    |             |
| Case Details                                                                                                    | 0           |
| ⑦ If there are updates to this information, a new application should be submitted.                                                                       |             |
| Case Number                                                                                                    |             |
| 123456789                                                                                                    |             |
| Head of Case                                                                                                    |             |
| John R Percival                                                                                                    |             |
| Wut language do you prefer to receive written notices in?<br>English \$                                                                                  |             |
| Contact Information                                                                                                    |             |
| Type of Phone                                                                                                    |             |
| Mobile 0                                                                                                    |             |
| Phone                                                                                                    |             |
|                                                                                                    |             |
| Iwoold like to receive a text message confirmation when I submit my renewal. By checking this box, I certify that this number can receive text messages. | phone       |
| Email We will send you an email confirmation when you submit this renewal                                                                                |             |
|                                                                                                    |             |
|                                                                                                    |             |
| Next                                                                                                    |             |

### Submit your Medicaid Renewal Online

- Answer questions about your household, income, expenses, and other health insurance policies you may have.
- Review a summary of your answers and add, edit, or remove any, if needed.
- Electronically sign and submit your renewal before providing any necessary documents.

| 🚏 Medicaid Renewal                                                                                                | Save & Exit |
|----------------------------------------------------------------------------------------------------|-------------|
| Section 4 of 6: Expenses<br>Goto Section +                                                                        |             |
|                                                                                                    |             |
| < Back                                                                                                    |             |
|                                                                                                    |             |
| Work Expenses Related to Disability or Blindness                                                                  |             |
| Does this person have to pay disability-related expenses, other than medical expenses, so they can work? Required |             |
| Yes                                                                                                    |             |
| No                                                                                                    |             |
| 0                                                                                                    |             |
| How often does this person need to pay these expenses? Required                                                   |             |
| Monthly                                                                                                    |             |
| How much are the payments for these expenses? Required                                                            |             |
| s                                                                                                    |             |
| •                                                                                                    |             |
| Next                                                                                                    |             |
|                                                                                                    |             |

### Disabled, Aged, and Blind Individuals

If you have a disability and normally fill out the MAP-909E paper renewal form, you will have to answer a few additional questions.

- Answer all the same questions as the other renewal, but also provide any resources and/or additional expenses related to the case member with a disability.
- Provide any newly disabled or chronically ill case members since your previous renewal.
- Electronically sign and submit your renewal before providing any necessary documents.

### Medicaid

### Submission

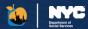

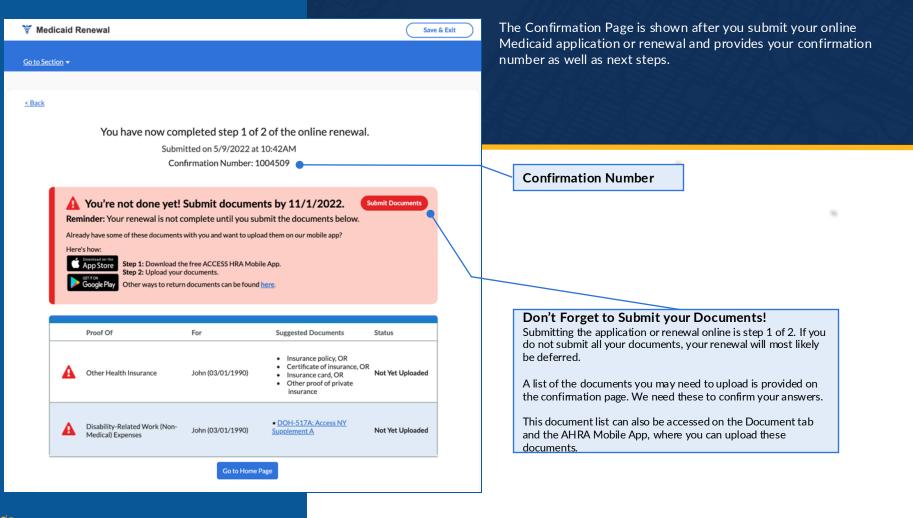

# **CityFHEPS Renewal**

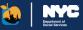

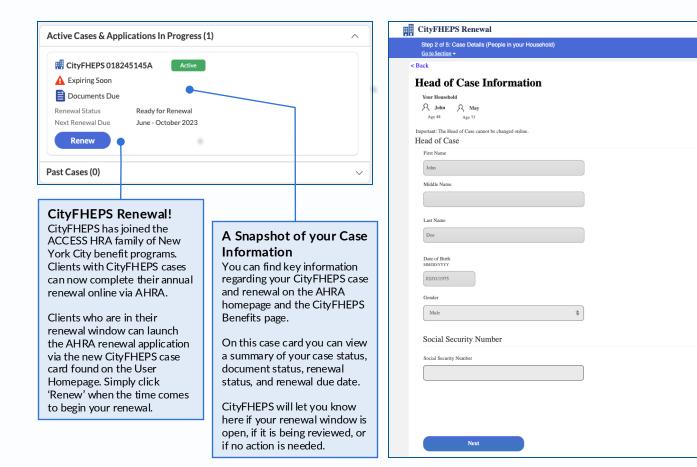

### Renew your CityFHEPS Benefits

Save & Exit

Through ACCESS HRA you can also submit your renewal for CityFHEPS online.

Your existing information will be pre-filled into the online form for you, saving you time while completing your renewal.

### Prepare for your Online Renewal

For your CityFHEPS renewal, you will answer questions about your household, income, and rent expenses you may have.

During the renewal, you can review a summary of your answers and add, edit, or remove any, if needed.

You will then electronically sign and submit your renewal before providing any necessary documents.

### CityFHEPS

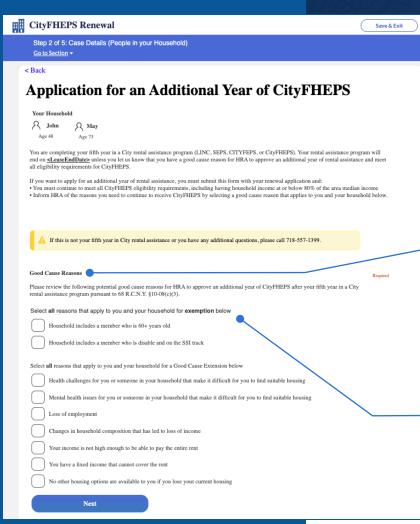

### Good Cause

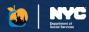

Clients who are completing their fifth year of CityFHEPS benefits at the time of renewal will have an opportunity to apply for an additional year of rental assistance with proper justification.

### **Choose Potential Good Cause Reasons**

Clients have the option to select a reason why their case should be **exempt** from the five-year rule. They will also be able to select from a list of justifications on why they need to apply for a good cause **extension**.

### **Exemption Reasons Include:**

- The household includes a member who is 60+ years old
- Household includes a member who is disable and on the SSI track

### **Extension Reasons Include:**

- Health challenges for you or someone in your household that make it difficult for you to find suitable housing
- Mental health issues for you or someone in your household that make it difficult for you to find suitable housing
- Loss of employment
- · Changes in household composition that has led to loss of income
- · Your income is not high enough to be able to pay the entire rent
- You have a fixed income that cannot cover the rent
- No other housing options are available to you if you lose your current housing

### CityFHEPS

CityFHEPS Renewal - Next Steps

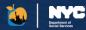

This Confirmation Page is shown after you submit your online CityFHEPS renewal. It provides your confirmation number as well as next steps.

**Renewal Submission** 

**Confirmation Number** 

### Don't Forget to Submit your Documents!

Much like other AHRA programs, submitting online renewal is only step 1 of 2 toward receiving your benefit. If you do not submit all your documents, you may not receive your rental assistance.

On this page you'll find a list of the documents you may need to upload. These will be used to provide proof to the answers you gave during the online renewal.

This document list can also be accessed on the Document tab and the AHRA Mobile App, where you can upload these documents.

You can view and print a PDF summary of your renewal by clicking the link above this documents table.

### **Get Assistance!**

If you need help submitting your documents, click this link to find a community based organization who can work with you.

Return Documer Success! Submitted on 6/19/2023 at 10:42AM Confirmation Number: 7098653762 View a copy of your submitted form here. We've sent a copy of this confirmation page to your email address if you gave us one. You're not done yet! You must return the documents below. We may need you to give us more documents after we review your application. We will send you a notice with the full list of documents we need you to give us. This notice will tell you when you need to give us these documents. If you do not give us **all** these documents by that date, we may deny your application. For assistance, call the Rental Assistance Call Center at 718-557-1399 Proof Of Suggested Documents · Pay stubs from the last four (4) weeks Income from Jon (2/1/1975) Letter from Employer with Earnings Employement Tax records or current income tax return Current SSA/SSI Benefits Statement Child Support/Alimony Check Stub Unemployment Insurance Statement Unearned Income Jon (2/1/1975) Award Letter/Certificate Benefit Check Letter from Agency Administering Grant · Court Judgement or Stipulation Legal Aid/Advocate request for arrears Jon (2/1/1975) Arrears payment Bental History Payment Breakdown" Already have some of these documents with you? UPLOAD them now. Here's how: Download the free ACCESS HRA Mobile App. App Store Upload your documents. Other ways to return documents can be found here. Help us serve you better! Please complete this optional survey. Click here to provide additional information about sexual orientation and gender identity. This information will be kept confidential Please note: If you want to apply for help paying your back rent, please apply separately for Cash Assistance emergency assistance (a one-shot deal or special grant) A Complete both steps or you may lose your benefits. Do you need help completing these steps? Find a Partner Organization for assistance. Go to Home Page

(2)

# ACCESS HRA Fair Fares NYC

Department of Social Services

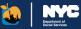

### **Enroll in Fair Fares NYC!**

As a user who is connected to their HRA case profile, you will be prompted to enroll in Fair Fares NYC if you are eligible to do so. By answering "Yes" in the pop up, you will be directed to the Fair Fares side of the portal where you can begin the Fair Fares enrollment.

If you answer "No" in the pop up, you can still start a new Fair Fares enrollment by selecting "Enroll now" in the yellow alert.

**Please Note:** Enrolling in Fair Fares NYC applies to the Head of Case only, and any other household members who wish to apply will have to do so separately through their Fair Fares portal.

### Why should I apply for Fair Fares NYC?

The Fair Fares NYC program allows eligible New York City residents to receive a 50% discount on subway and eligible bus fares. Pay-per-Ride, weekly unlimited, and monthly unlimited options are all available. Fair Fares can also provide 50% off MTA Access-A-Ride paratransit trips, too. If you need transportation assistance, apply today!

| Welcome to ACCE                                          | SS HRA, Thomas!                                                                                                    |                                                     |                                                |               |
|----------------------------------------------------------|----------------------------------------------------------------------------------------------------|-----------------------------------------------------|------------------------------------------------|---------------|
| My Benefit Dashboard                                     |                                                                                                    |                                                     |                                                |               |
| <b>1</b><br>Draft Applications                           | <b>Expiring Cases</b><br>Submit Periodic Report<br>00327024159D                                                         | <b>1</b><br>Unread Notices<br><u>View E-Notices</u> | View Documents                                 |               |
| Fair Fares NYC: You may be eligible                      | e for a half-price fares on subways and e                                                                               | ligible buses! Enroll now.                          |                                                |               |
| My Cases My Applications                                 |                                                                                                    |                                                     | To Do<br>1 of 3 Upcoming Actions               |               |
| SNAP (Food St<br>Periodic Report<br>Next Recertification | AIT Fares NYC<br>In the Fair Fares NYC Program to p<br>pryone, including non-citizens, in yo<br>nt to enroll now?<br>No | ur household ages 18-64 o                           |                                                |               |
| Recent Notifications                                     |                                                                                                    |                                                     | Apply for Benefit                              | >             |
| Your Periodic Report is Avai                             | lable                                                                                                    | 8/5/2021                                            | Find My Case                                   | >             |
| SNAP Application Submitte                                | d                                                                                                    | 1/24/2018                                           | Request a SNAP Case Change                     | $\rightarrow$ |
| Stay in touch! Ma                                        | ake sure your <u>Profile</u> is up to date.                                                                             |                                                     | Request a CA Case Change or<br>Emergency Grant | >             |

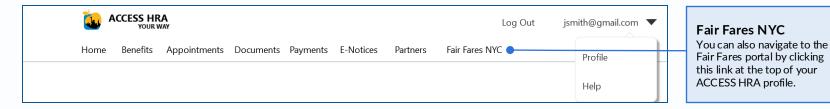

### Fair Fares NYC Navigation

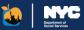

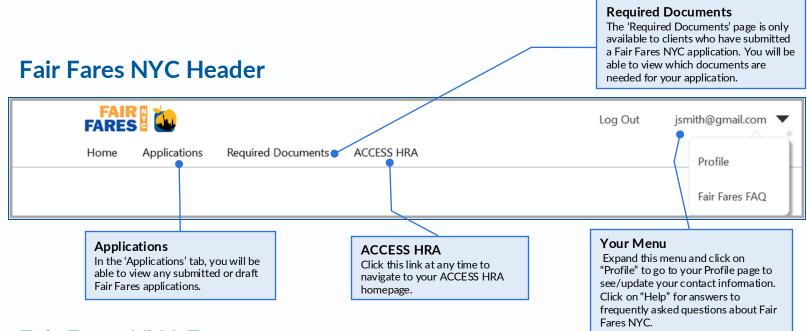

### **Fair Fares NYC Footer**

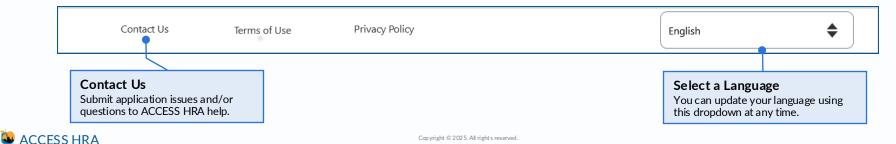

# Fair Fares NYC Landing Page

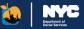

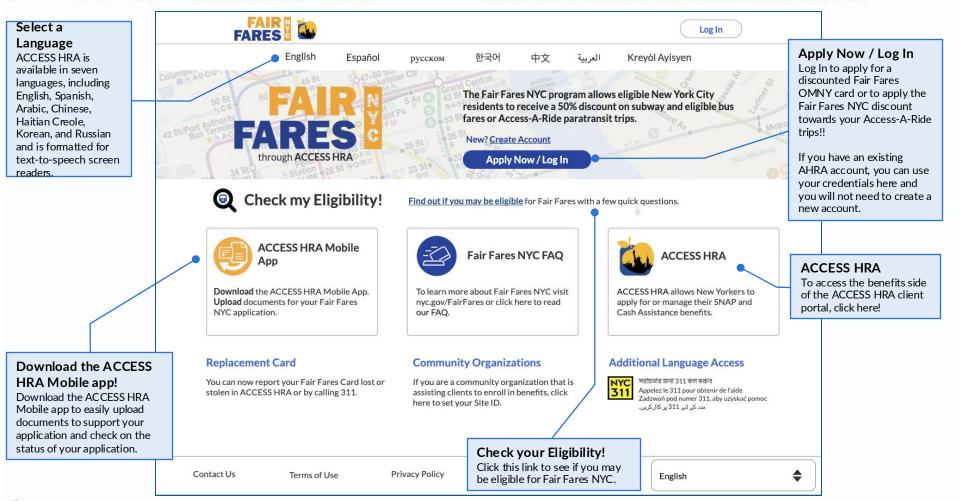

### **Getting Started**

### How do I create an account?

From the Home page or the Log In page, click **"Create Account"** to create your Fair Fares NYC account if you do not already have an existing ACCESS HRA account.

### How do I log in to my account?

If you already have an ACCESS HRA account, enter your credentials on the Log In screen.

### Why should I create an ACCESS HRA account?

You need an account to apply for the Fair Fares NYC discount.

If you already have an existing ACCESS HRA account, you should not create a new account and should use your existing account to log in! If you do not have an account already, create one. With your account you can also see which documents you need to return and can update your contact information on file with the agency.

### Can I update my Account Information?

Yes. You can navigate to your 'Profile' and click "Update" to change any of your ACCESS HRA Account information at any time.

# Create Account & Log In

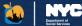

|        | log In                                                                                                    |
|--------|----------------------------------------------------------------------------------------------------|
| < Back | ACCESS HRA Port New vs Account * Log m with your ACCESS real Log m with your ACCESS real Log m with your ACCESS re |
|        | Email Address or ACCESS HRA Username ACCESS HRA Password Show Password                                                                                                    |
|        | Earget.Passmont!                                                                                                    |
|        | Create Account                                                                                                    |
|        | Email Address or Username:                                                                                                    |
|        | PASSWORD Password: Confirm Password:                                                                                                    |
|        | NAME First Name:                                                                                                    |
|        | Middle Initial:                                                                                                    |

### **Getting Started**

### Find your HRA Case

If you are currently receiving SNAP or CA benefits or receive the Fair Fares NYC discount, have received benefits or applied for benefits in the <u>past year</u>, please answer "Yes" and enter your information here. This information is important and can help speed up your Fair Fares application or renewal.

If you haven't been enrolled in these programs recently, that's okay! Answer "No" to this question and then you can apply for the Fair Fares NYC program.

#### **Enter your Information**

Enter any of the Social Security Number, CIN, or Fair Fares ID Number for the Head of Case to connect to your cases. If you are a payee and currently receiving SNAP or CA benefits on behalf of children in your home, you can enter the oldest child's SSN and Date of Birth to connect to your HRA case profile.

#### Skip

If you have <u>never</u> applied for benefits, please click "Skip" so that you can access the applications without connecting to an HRA case profile.

# **Connect Your Account**

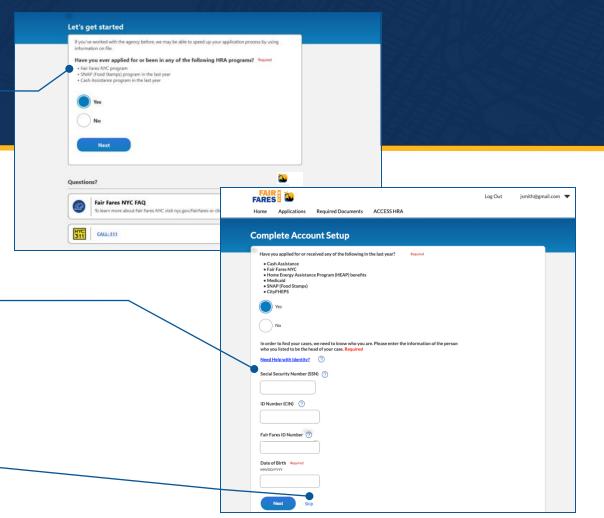

### **New for Fair Fares NYC!**

### **OMNY Cards on ACCESS HRA**

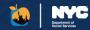

Fair Fares clients will now exclusively receive OMNY cards to use on subways and eligible buses. More OMNY-related information and features will be available to clients once they receive their OMNY card.

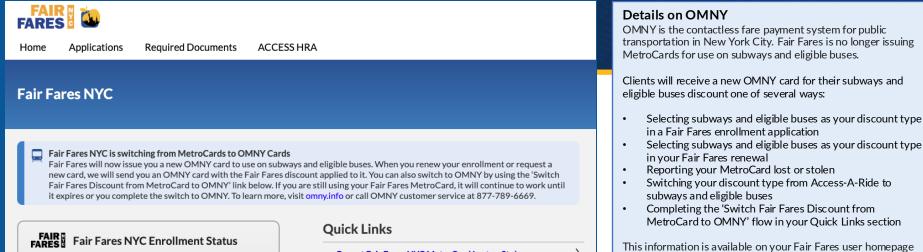

Enrolled

Jon Smith (01/01/1980)

Fair Fares ID: 654321

Fair Fares NYC Discount: Fair Fares NYC MetroCard

### 모 Subways & Eligible Buses Discount

Fair Fares NYC MetroCard Status: Issued Fair Fares NYC MetroCard Expiration Date: MM/DD/YYYY Report Fair Fares NYC MetroCard Lost or Stolen

Switch Fair Fares Discount from MetroCard to OMNY

Update Access-A-Ride Information

Fair Fares NYC Frequently Asked Questions

This information is available on your Fair Fares user homepage and throughout the Fair Fares portal.

Once you have OMNY for your Fair Fares discount, you should open an OMNY account at <u>omny.info/register</u>. This will allow you to add an online payment method, reload your OMNY card, track progress toward free rides, or contact OMNY customer service.

### More Questions on OMNY?

- Visit <u>omny.info</u>
- Read through the <u>OMNY FAQs</u>
- Read through the Fair Fares FAQs
- Call OMNY customer service at 877-789-6669

### ACCESS HRA

#### Copyright © 2025. All rights reserved

# **New!** OMNY-Related Features on Fair Fares

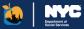

| Switch Fair Fares Discount from MetroCard to OMN                                                                                                    |  |
|----------------------------------------------------------------------------------------------------|--|
| You indicated that you would like to switch your Fair Fares NYC discount from your MetroCard to OMNY. We can help you with that. The first thing we need to do is confirm the mailing address where you would like your OMNY card and/or notices to be sent.                          |  |
| We have the following <b>mailing address</b> on file for you:<br>1WEST STREET 2333,<br>NEW YORK, NY 10001                                                                                                    |  |
| Is this information correct? Required Ves                                                                                                    |  |
| Great! We will send your Fair Fares OMNY card to the mailing address we have on file. Please agree to the terms and conditions below to submit your request. Please note that you will not be issued a refund for the remaining balance on your Fair Fares MetroCard. Once you submit |  |
| this request, you will have 30 days or until your card expires, whichever comes first, to spend down your MetroCard balance before it gets deactivated.                                                                                                    |  |
| Confirmation                                                                                                    |  |
| I would like to switch my Fair Fares NYC discount from MetroCard to OMNY. I understand that I will have 30 days or until my MetroCard expires, whichever comes first, to spend down my MetroCard balance before it gets deactivated. Required                                         |  |

### Switch Fair Fares Discount from MetroCard to OMNY

Fair Fares clients who currently use a MetroCard for their subways and eligible buses discount will have a Quick Link available on their user homepage to switch to OMNY.

You will have to confirm that the mailing address on file is correct for your OMNY card to be mailed to, as well as confirm you understand the conditions of use.

Once you submit, your OMNY card will be mailed to you, and you will have new features available on your Fair Fares user homepage.

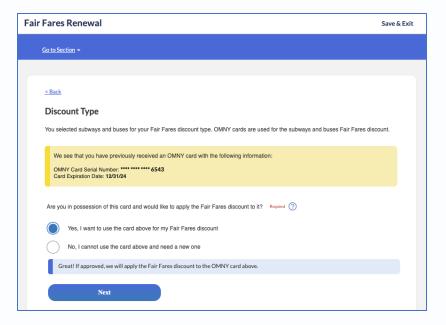

### Re-Use Your Fair Fares NYC-Issued OMNY Card

In applications and renewals, clients who choose to apply their discount to subways and eligible buses will have the option to use an OMNY card that is already on file, or request a new card be sent.

If you have previously switched your discount type to Access-A-Ride and want to switch back to subways and eligible buses, you will be able to re-use your previously-issued OMNY card if it has not expired.

If you need a replacement card due to it being lost, stolen or damaged, you will be able to request that from this screen and deactivate the previously-issued OMNY card.

### Fair Fares NYC Home

# nyc.gov/accessfairfares

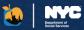

Information related to your application and discount will be shown on this page. You can find information such as your enrollment status, Fair Fares ID, Enrollment End Date, OMNY card status, OMNY card expiration date, and if your Fair Fares NYC discount is being applied to subways and eligible buses OR Access-A-Ride trips.

### **About Eligibility**

To be eligible for the Fair Fares NYC program, applicants must be between aged 18 through 64, live in New York City, and have a pre-tax annual household income that is at or below 145% of the Federal Poverty Level. You can check your eligibility for Fair Fares NYC here.

You qualify for this discount if you are not receiving (or are not eligible for) full carfare from the Department of Social Services/Human Resources Administration (DSS/HRA) or any other NYC agency: and if you choose the Fair Fares NYC subway and bus discount, you are not currently participating or eligible to participate in any other transportation discount program.

If you choose the Access-A-Ride discount, you may still be eligible for the Fair Fares NYC discount even if you receive a discount (or free rides) on subways and buses from the MTA.

### Fair Fares Enrollment Status

The status of your Fair Fares NYC discount will appear on this card. If your discount status changes, you can confirm it here.

If you have not applied for th Fair Fares discount yet, an "Apply Now" button will appear here to initiate the Fa Fares application.

### Fair Fares Discount Infe

If you are applying your Fair Fares discount to subways an eligible buses, you can view your OMNY card information here. You will be able to see the status of your card as we as key OMNY card details that will help you if you need to contact OMNY customer service.

|         | FAIR To The Former Applications Required Documents ACCESS HR                                                              | Quick Links<br>Any additional information or case<br>actions you can take will appear here.                                       |
|---------|----------------------------------------------------------------------------------------------------|----------------------------------------------------------------------------------------------------|
|         | Fair Fares NYC                                                                                                    |                                                                                                    |
| e<br>ir | FAIR Fair Fares NYC Enrollment Status  Enrolled Jon Smith (01/01/1980) Fair Fares ID: 654321                              | Quick Links       Report Fair Fares OMNY Card Lost, Stolen, or Damaged       Update Access-A-Ride Information                     |
| D       | Fair Fares NYC Discount: Fair Fares NYC OMNY Card<br>Enrollment End Date: 12/31/2025                                      | Manage OMNY Account     >       Reload Your OMNY Card     >       Fair Fares NYC Frequently Asked Questions     >                 |
| nd      | Subways & Eligible Buses Discount Fair Fares NYC OMNY Card Status: OMNY Card Number: ************************************ | OMNY ~                                                                                                    |
| <br>at  | OMNY Card Expiration Date: 12/31/2030<br>OMNY Transit Account Number: 9876 5432 1234 5678 00                              | The Enrollment End Date is the date your Fair Fares discount will end.                                                            |
|         |                                                                                                    | OMNY Card Number<br>NY Help<br>OMNY cards to subway and eligible bus clients!<br>p boxes to learn more about OMNY and Fair Fares. |

### Fair Fares NYC

You are Eligible to Enroll in the Fair Fares program now!

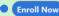

### If you are a SNAP or CA benefits recipient and you have been

Enroll in Fair Fares NYC

determined eligible for the Fair Fares NYC program, you will see this alert at the top of your User Home page. Click on the "Enroll Now" button to initiate the Fair Fares enrollment.

# Applying for Fair Fares NYC

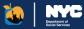

### **Fair Fares Application**

|   | income.                                                                                                    |
|---|----------------------------------------------------------------------------------------------------|
|   | Having your tax return from last year ready will make applying easier! If you do not have your tax return, you can sti<br>apply.                                                                                                    |
| 2 | Submit Documents<br>You can use the ACCESS HRA Mobile App to return your documents. We'll provide you a link and the list of<br>documents you will need to submit for us to verify your eligibility at the end of this application. |

### Apply for Fair Fares NYC

To be eligible for the Fair Fares NYC program, applicants must be between aged 18 through 64, live in New York City, and have a pre-tax annual household income that is at or below 145% of the Federal Poverty Level.

This application will ask you questions about the following:

- Age
- Residence and Mailing Addresses
- Contact Information
- Household Income

### 🐱 ACCESS HRA

| lease read the below and<br>infore to the Department of Social<br>meblic device identifies (MISI and<br>an of the relationship, See our Privacy |
|----------------------------------------------------------------------------------------------------|
| mebile device identifiers (IMS) and                                                                                                    |
|                                                                                                    |
|                                                                                                    |
|                                                                                                    |
|                                                                                                    |
|                                                                                                    |
|                                                                                                    |
|                                                                                                    |
|                                                                                                    |
|                                                                                                    |
|                                                                                                    |
|                                                                                                    |
|                                                                                                    |
|                                                                                                    |
|                                                                                                    |
|                                                                                                    |
|                                                                                                    |
|                                                                                                    |

### **Confirm Your Information**

During your application, you will be asked if you would like to use an authentication service to verify your identity, age and address. By answering "Yes", you are opting into this external verification, and you will not need to submit documentation to the agency to verify these categories, if successful.

If you are an IDNYC cardholder, you can enter your IDNYC card number which will be used to confirm your information. If you are not an IDNYC cardholder, we can use your cell phone number to authenticate and verify you.

# Fair Fares Application Next Steps

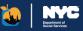

### Fair Fares NYC Confirmation Page

After submitting your application, you may need to submit documents. You MUST use the ACCESS HRA Mobile app to upload your documents. The Fair Fares NYC Confirmation page is only shown after you submit your application, it provides your Application ID as well as the next steps in the application process. You will have the option to see all of your next steps at that time or log out and see this information later.

| 0                      | (2)                                                                                                    |
|------------------------|----------------------------------------------------------------------------------------------------|
| Application Submitted! | Retain Documents                                                                                                    |
|                        |                                                                                                    |
| Your Application I     | Online application submitted on 1/21/2020 at 10:42AM                                                                                          |
| Please write this      | number down! You will need it when submitting documents.                                                                                      |
| We will also sen       | d it to your email address, if you provided one.                                                                                              |
|                        |                                                                                                    |
| A You're not d         | lone yet. Step 2 is to Return Documents.                                                                                                    |
| Your application i     | is not complete until you have returned all required documents.<br>e this list now? We've also sent a copy to your email if you provided one. |
| Do you want to see     | e this list now? We ve also sent a copy to your email if you provided one.                                                                    |

### Submit Required Documents

Be sure to use the ACCESS HRA Mobile app to upload your documents. If you answer "No, log out without seeing my documents", a popup will be displayed which gives you a short summary of your next steps.

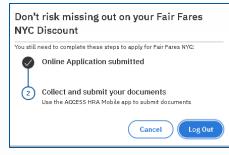

### **Next Steps**

If you answer "YES, see my required documents", your full next steps will be displayed. Please note that you can always return to this page via the submission alert on your User Home page. The deadline to submit documents is listed here!

| Collect your documents    | 0                                                                                                    |
|---------------------------|----------------------------------------------------------------------------------------------------|
| Income- Money from a Job  | -                                                                                                    |
| 우, Jon (2/2/1900)         | <ul> <li>Perptoka for inst 30 days:<br/>-Latter from mergine - agond and dated with<br/>grass income for last 30 days, include name,<br/>address, and phone for enropsyst<br/>-Latter from your - signed and dated with gross<br/>income for last 30 days include decorption of<br/>income.</li> <li>Bains statement if deposit in your account.</li> <li>Self-engingsment business records or far<br/>recently</li> </ul> |
| Income - SSI/SSA benefits | +                                                                                                    |
| Then, submit your docum   | nents                                                                                                    |
|                           | ad the free Fair Fares Mobile App.                                                                                                    |

### Fair Fares NYC Alerts

As your application is reviewed, you will see different alerts at the top of your User Home page which will inform you of next steps to take for your application. Once a decision has been made on your application, you will see the outcome here.

| Fair Fares NYC                              |                                                    |
|---------------------------------------------|----------------------------------------------------|
| Application Step 1: Your online information | on was <u>submitted</u> !                          |
| Application Step 2: Please return your do   | cuments by 1/31/2019 to complete your application! |
|                                             |                                                    |

# Fair Fares - Required Documents

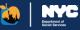

After you submit your Fair Fares NYC online application, you can come to this page to view the documents needed to complete the application process.

### Submit your Documents!

You MUST use the ACCESS HRA Mobile app to upload your documents.

When you submit an application, the documents you will need to submit to the agency to support your application will be listed on your Confirmation page.

You will have 10 calendar days from your application submission date to return the requested documents.

### **Finished Submitting**

When you have uploaded all the documents needed for your application, you can let us know by clicking this button

#### Submit Now

If you see the "Submit Now" button, this means that the Agency is still waiting for documents from you for a specific category.

If you do not see the "Submit Now" button and only see a status (ex: "Document Received") within the card, this means that the agency has received documents for this specific category.

### Required Documents

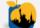

Download the free ACCESS HRA Mobile App. Upload your documents.

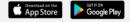

Log in to the ACCESS HRA Mobile App to return your documents. Please return your documents by **<date>** to complete your application!

Please upload documents to verify 30 days history for Money From a Job. These documents should match the information provided in your application.

- . If your pay is Monthly, please upload one payment document
- . If your pay is Every Two Weeks or Twice a Month, please upload two payment documents
- If your pay is Weekly, please upload four payment documents

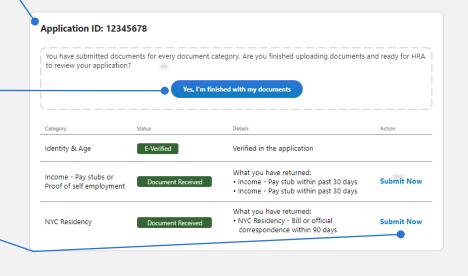

# Submitted Applications

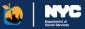

| Submissions<br>Any Fair Fares NYC<br>applications submitt<br>user account will be<br>here along with the<br>application status. | ed via this<br>listed                                |                                          | lf yo<br>rema<br>docu<br>subn | uired Documents<br>ur application has any<br>ining required<br>uments you need to<br>nit, you'll be able to view<br>e here. | `                 | draft via this al taken to the la | raft of your<br>u can access your<br>lert and will be<br>st page you<br>afts will be saved |
|----------------------------------------------------------------------------------------------------|------------------------------------------------------|------------------------------------------|-------------------------------|----------------------------------------------------------------------------------------------------|-------------------|-----------------------------------|--------------------------------------------------------------------------------------------|
| 2                                                                                                    | <b>Fair Fares</b> <i>I</i><br>Your draft application |                                          |                               | Il be discarded after 60 days.                                                                                              | Continue          | e Delete                          |                                                                                            |
|                                                                                                    | Submitted App<br>SUBMISSION DATE<br>8/6/2019         | lications<br>APPLICATION TYPE<br>Initial | APPLICATION ID<br>12345678    | STATUS<br>Application Expired                                                                                               |                   |                                   |                                                                                            |
|                                                                                                    | 8/12/2019                                            | Renewal                                  | 23456789                      | Application Pending Documents                                                                                               | • View Required [ | Documents                         |                                                                                            |

### Fair Fares NYC Renewal

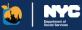

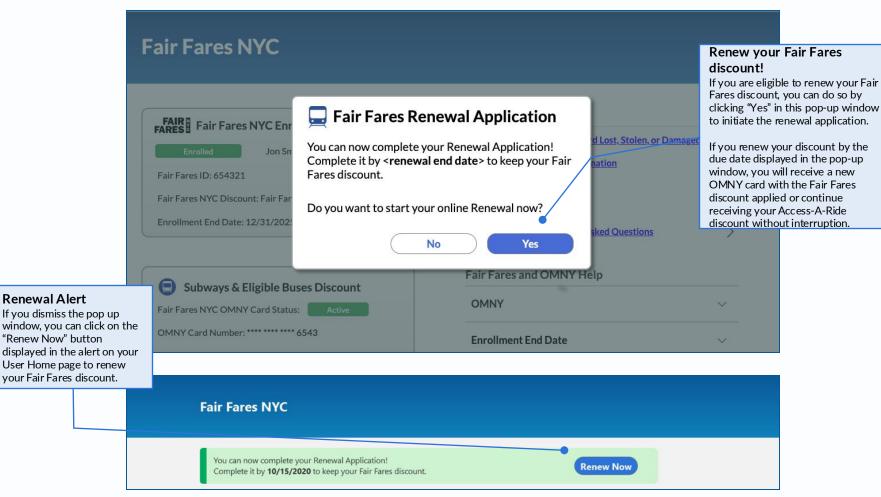

### Other Actions

#### **Report Fair Fares Card Lost or Stolen**

If you have lost your Fair Fares NYC MetroCard, you can click on the "Report Fair Fares NYC MetroCard Lost or Stolen" quick link to report it.

You will receive a new Fair Fares **OMNY** card as a replacement and see new **OMNY**-related features in your user portal. **OMNY** has replaced MetroCard as the payment method for subways and buses.

### **Reporting an Issue With your Card**

You can report one of the following issues with your Fair Fares NYC card:

- Lost
- Stolen
- Never Received
- Lost in Machine (MetroCard Only)
- Damaged (OMNY Card Only)

If you report your MetroCard as 'Lost in Machine,' you will be asked to provide the borough and station where this occurred.

### **Request Replacement**

蘲 ACCESS HRA

You can let us know where you would like to receive your replacement Fair Fares NYC **OMNY** card by confirming or updating your mailing address on file.

You can only receive one replacement **OMNY** card per calendar year if you have reported your card as "Lost" or "Stolen".

Once you have requested a replacement, a new Fair Fares NYC **OMNY** card will be issued.

# Report Lost or Stolen MetroCard 💩 🔤

| Fair Fares NYC                                                                                                    |                                                                                                    |
|----------------------------------------------------------------------------------------------------|----------------------------------------------------------------------------------------------------|
| FARES Fair Fares NYC Enrollment Status<br>Enrolled Jon Smith (01/01/1980)<br>Fair Fares ID: 654321<br>Fair Fares NYC Discount: Fair Fares NYC OMNY Card<br>Enrollment End Date: 12/31/2025                                                                                                    | Quick Links         Report Fair Fares OMNY Card Lost. Stolen. or Damaged         Update Access-A-Ride Information         Manage OMNY Account         Reload Your OMNY Card         Fair Fares NYC Frequently Asked Questions                                                                                                    |
| Report MetroCard Lost or Stolen Step 1: Confirm the address we have on file is correct: 4 Metrotech, 4a, Brooklyn, NY 11211 Need to make an update? Go to your Profile. Step 2: Tell us what happened to your MetroCard What issue are you reporting? Required How would you like to receive your new card? Required Send to my Mailing Address on file | Report OMNY Card Lost, Stolen, or Damaged You can only receive one replacement OMNY Card per enrollment year. Call OMNY Customer Service at 877-789-6669 to transfer your balance to any new OMNY card. You can find more information here. Step 1: Confirm the address we have on file is correct: 4 Metrotech, 4a, Brooklyn, NY 11211 Need to make an update? Go to your Profile. Step 2: Tell us what happened to your OMNY Card Required What issue are you reporting? How would you like to receive your new card? Required Send to my Mailing Address on file |
| Cancel Submit                                                                                                    | Cancel Submit                                                                                                    |

### **Other Actions**

# Access-A-Ride with Fair Fares

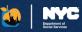

#### **Updating Access-A-Ride Information**

If you are enrolled in Access-A-Ride, you can now request to apply the Fair Fares NYC discount to your Access-A-Ride trips by providing your Access-A-Ride ID in ACCESS HRA. If you request to apply this discount towards your Access-A-Ride trips, you will be verified by the MTA prior to the discount being applied.

# FAIR Fair Fares NYC Enrollment Status Enrolled Jon Smith (01/01/1980) Fair Fares ID: 654321 Update Access-A-Ride Information Fair Fares NYC Discount: Fair Fares NYC OMNY Card Manage OMNY Account Enrollment End Date: 12/31/2025 Fair Fares NYC Frequently Asked Questions

#### Adding Access-A-Ride Information

You can update your Access-A-Ride information within your Fair Fares NYC application, enrollment, or renewal or by clicking on the quick link on your 'Fair Fares NYC User Home' page after you are enrolled.

If you request to switch your discount to your Access-A-Ride trips and are verified by MTA, then your existing Fair Fares NYC MetroCard for subways & eligible buses will be deactivated.

### Removing AAR Information

If you do not want to apply your Fair Fares NYC discount towards your Access-A-Ride trips, you can use your Fair Fares NYC discount for subways and eligible buses.

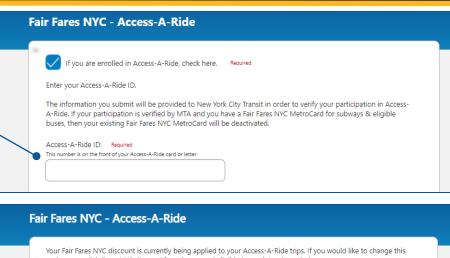

and use your Fair Fares NYC discount for subways and eligible buses, let us know below.

We have the following Access-A-Ride information on file for you:

Access-A-Ride ID: 123456

I would like to apply the Fair Fares NYC discount to a MetroCard for subways and eligible buses instead of my Access-A-Ride trips. Required

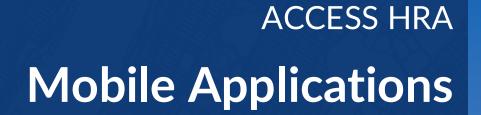

### Logging In to the ACCESS HRA Self-Service Mobile App

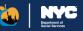

If you have an existing ACCESS HRA or FAIR FARES online account, you do not need to create a new account. Use the same email or username and password that you use to login online.

If you do not have an existing ACCESS HRA or FAIR FARES online account, you should create a new account. This account can be used for both the mobile app and ACCESS HRA client portal.

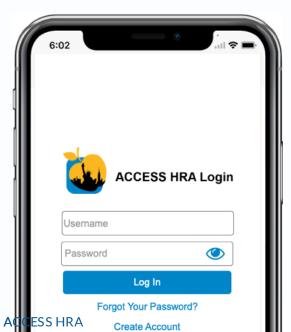

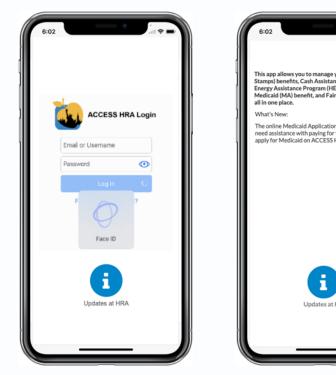

### Log in with Face ID

If you are using an iPhone 10 or newer model, you can log into the app using facial recognition. Please go to Settings on your device to make sure that 'Log in with Face ID' is on.

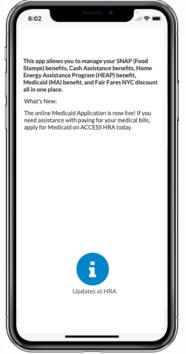

### Updates at HRA

Press and hold the ''Updates at HRA' image to see announcements from the agency.

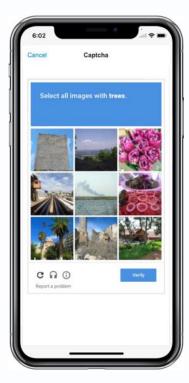

### Captcha

You will have to complete a Captcha. Follow the instructions.

# Connect Account & Multi-Factor Authentication

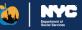

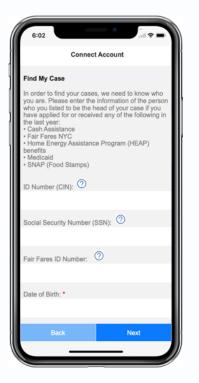

### Connect to Your HRA Case Profile

ACCESS HRA

If you current receive SNAP, CA, Fair Fares, Medicaid, CityFHEPS or HEAP, have received these benefits in the past year, or applied for benefits, you can connect to your HRA profile by entering your date of birth and SSN, CIN, or FF ID.

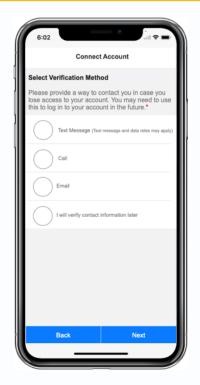

### Add Phone Number/ Email Address

You can add a phone number or email while setting up your account. If you lose access to your account or need to create a new account, this phone number or email will help protect your data.

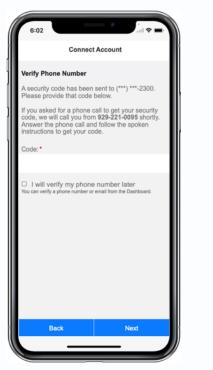

### One Time Code

ACCESS HRA will send a security code to the phone number or email you provide. This same phone number or email will be used to receive a code if you need to connect to your benefits from a new account in the future.

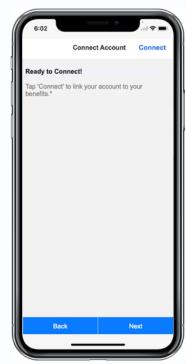

### Connect

Click "Connect" to link to your benefits.

# ACCESS HRA Self-Service App – Homepage

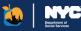

This screen provides a guick overview of the information that is available within Appointments ACCESS HRA for your SNAP, CA, HEAP, or Medicaid case or for your Fair Fares NYC discount. It includes details about your cases, required documents, upcoming Click 'View Appointments' to see more details. appointments, recent alerts, payments made on your behalf, and EBT balances **View Appointments** information, if applicable. Appointments Displays the details for your next upcoming Alerts Cases **Pavments** Required Documents appointment for your + Displays your SNAP, CA. Displays the details for Displays your most recent unread SNAP or CA case. Click 5 due HEAP. Medicaid. or your next upcoming alert. HRA will send push "View Appointments" payment for your SNAP, CitvFHEPS case as well notifications to your phone Your next documents are due on March 10. for more information. CA. or HEAP case. Click regarding recertification dates, as vour Fair Fares NYC 2022 submitted applications, upcoming discount and their "View Payments" for **View Required Documents** appointments, e-notices, and corresponding statuses. more information about Click "View Cases" for more. Click "View Alerts" to view past and upcoming these important alerts from HRA. more information. payments. Next Payment Required in 2 days Documents Displays the number of 000 documents required to 6:02 More Home Appointments Required Docs E-Notices be returned to the agency to support your Dashboard case or application. The date by when these documents are due will also be displayed. Cases ( Click on "View Required 1 in total Menu Documents" to see a full Active: SNAP (Food Stamps) Click here to view more menu items including list of documents vou need to return. "My Uploads" and "Applications." View Cases Available in 7 Languages Alerts 1 new ACCESS HRA Mobile is available in seven languages, including English, Spanish, Arabic, Traditional You do not have any new alerts Chinese, French, Korean, and Russian and is formatted for text-to-speech screen readers. If your phone is set up in any of these 7 languages, ACCESS HRA Mobile will display in that language. View Alerts

# ACCESS HRA Self-Service App - Payments & Appointments

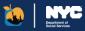

#### Payments

This screen displays information related to payments made for your SNAP, HEAP, or CA case.

Fair Fares NYC and Medicaid do not issue payments.

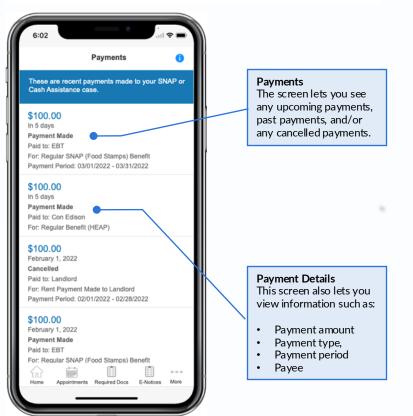

#### Appointments

This screen displays information related to your upcoming or past appointments for your SNAP or CA case.

 $\mathsf{Fair}\,\mathsf{Fares}\,\mathsf{NYC},\mathsf{HEAP},\mathsf{Medicaid},\mathsf{and}\,\mathsf{CityFHEPS}\,\mathsf{do}\,\mathsf{not}\,\mathsf{have}\,\mathsf{appointments}.$ 

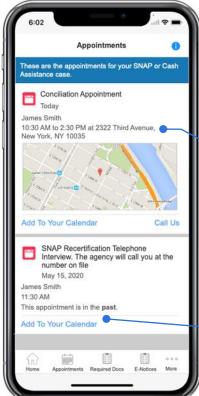

View Appointment Details This lets you view your detailed appointment information such as appointment type, date, time and location. When available, a map will be displayed with the appointment location.

All upcoming appointments will be displayed. Kept or missed interviews for SNAP will also be displayed.

Add to Your Calendar You can click "Add to Your Calendar" to add the appointment details to your phone's calendar app.

### 🐱 ACCESS HRA

### ACCESS HRA Self-Service App - Required Documents

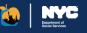

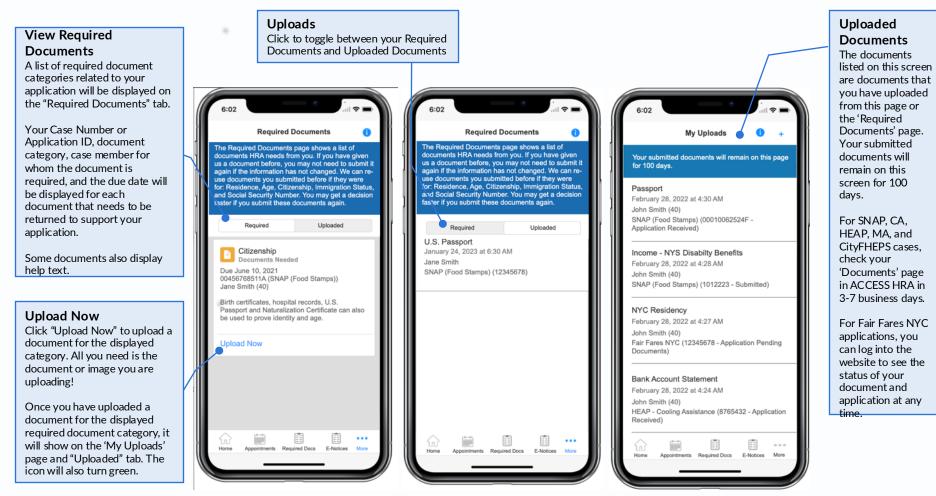

### ACCESS HRA

### ACCESS HRA Self-Service App - Cases

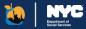

This screen displays details related to your SNAP, CA, HEAP, Medicaid, or CityFHEPS cases and to your Fair Fares NYC discount. Depending on the status of your case or application, you may see different actions such as "Apply", "Enroll", "Renew", Budget Letter", etc. Choosing one of these options would direct to you to the ACCESS HRA website to perform the associated action.

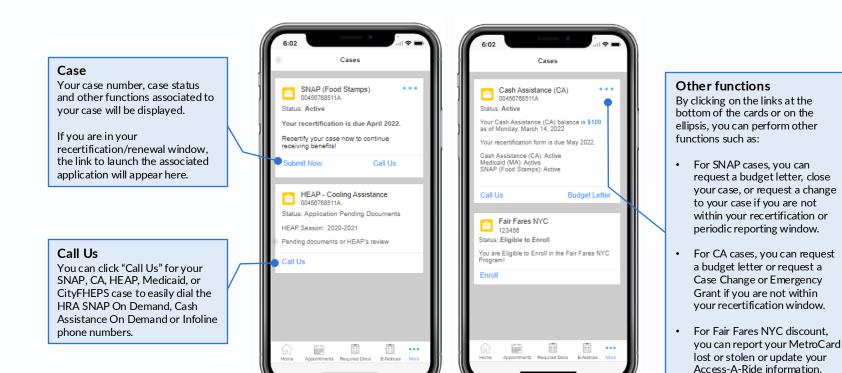

ACCESS HRA

### ACCESS HRA Self-Service App- E-Notices & Alerts

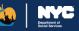

#### **E-Notices**

This screen displays information related to your agency notices. You will receive these and other notices to your mailing address on file.

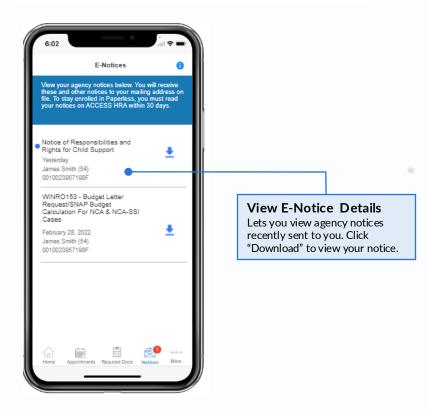

#### Alerts

This screen displays information related to the push notifications sent to your device.

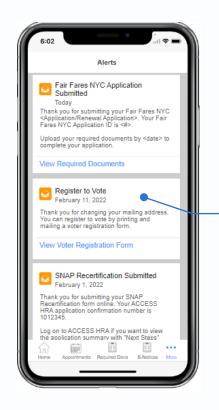

View Alerts You will get a push notification on your device to inform you of new:

- Upcoming appointments
- Requested Documents
- E-Notices
- Budget Letter generated
- Submitted applications

Once you receive this notification, you can review related information on this screen.

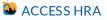

### ACCESS HRA Self-Service App – Profile

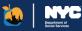

Save

Save

Test@test.com

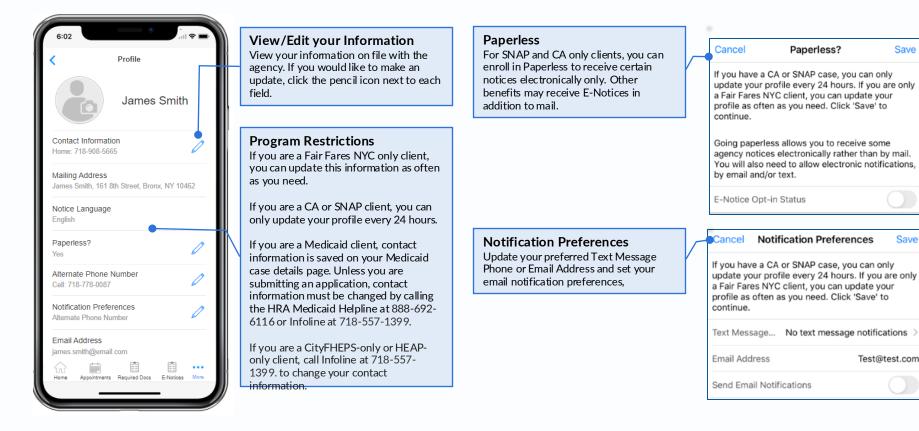

### ACCESS HRA Self-Service App – Applications

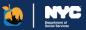

This screen displays a list of SNAP, CA, HEAP, MA, CityFHEPS or Fair Fares NYC applications you have recently submitted in ACCESS HRA or have as current drafts.

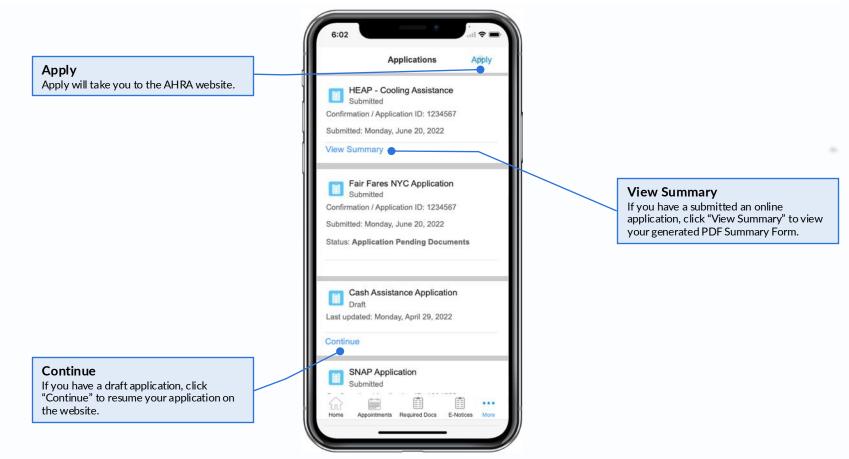

### 蘲 ACCESS HRA

### NYC HRA Document Upload App

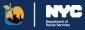

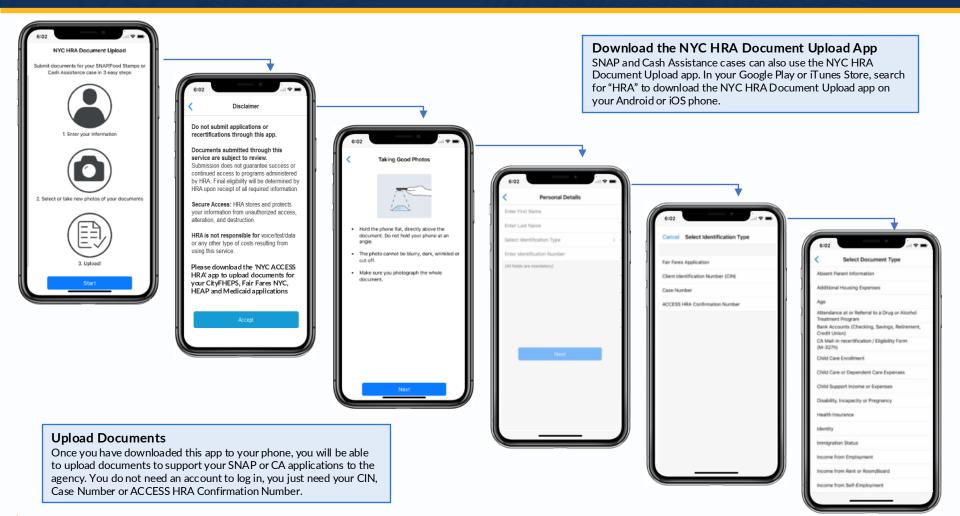

### 🐱 ACCESS HRA

### NYC HRA Document Upload App Continued

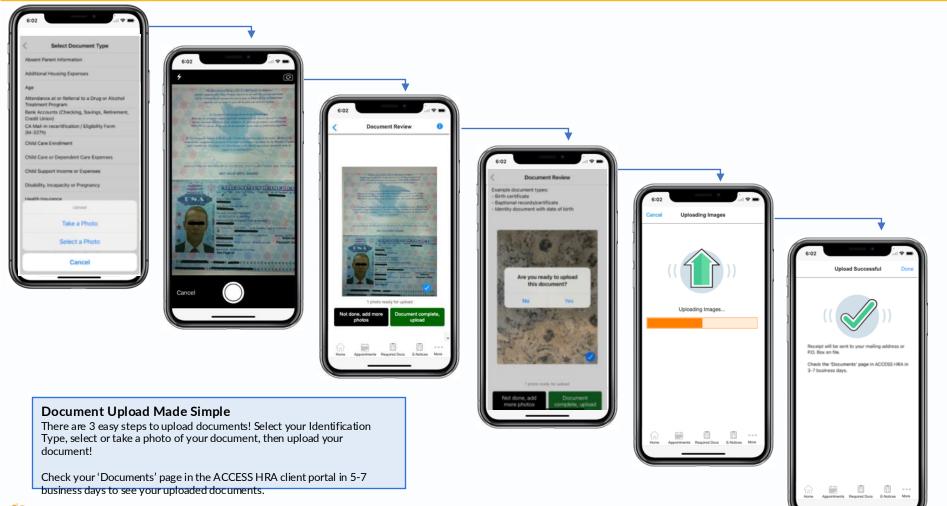

#### Section Access Hra

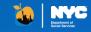

## ACCESS HRA Child Support Mobile App

### Logging In to the Child Support App

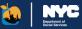

#### Download the NYC ACCESS HRA Child Support App

In your Google Play or iTunes store, search for "Access HRA Child Support" to download the ACCESS HRA Child Support App on your Android or iPhone.

#### Should I create a new account?

If you have an existing ACCESS HRA online account, you do not need to create a new account. You should use the same email or username and password that you use to login online. If you do not have an existing ACCESS HRA online account, you should create a new account. This account can be used for both the Child Support mobile app and ACCESS HRA client portal.

#### Login with Face ID or Fingerprint

If you are using a supported device, you can log into the app using facial recognition or a fingerprint. Please go to Settings on your device to make sure that this option is turned on.

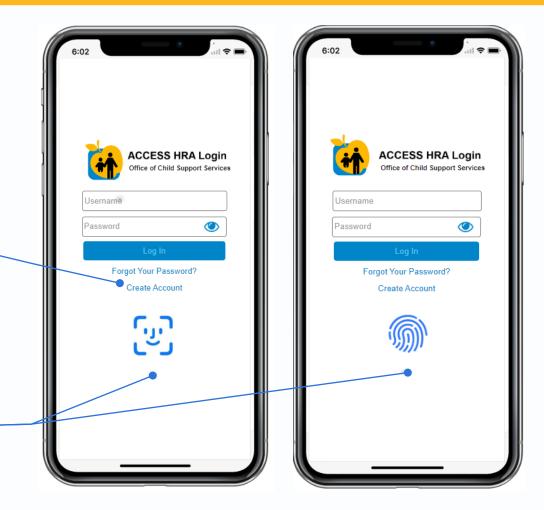

### 蘲 ACCESS HRA

### Connect Account & Multi-Factor Authentication

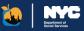

| Connect to your<br>HRA Case Profile             | 6:02                                                                                                    | 6:02                                                                                                    | 6:02                                                                                                    |
|-------------------------------------------------|----------------------------------------------------------------------------------------------------|----------------------------------------------------------------------------------------------------|----------------------------------------------------------------------------------------------------|
| A user can connect to their case via Enroll Now | Close Child Support Services Enrollment                                                                                                    | Child Support Services Enrollment                                                                                                    | Child Support Services Enrollment                                                                                                    |
| or Find my Case from the<br>Dashboard. Upon     | Find My Case                                                                                                    | Select Verification Method                                                                                                    | Verify Phone Number                                                                                                    |
| successful link, the user may be prompted to    | We can connect your account to your Cash<br>Assistance or Medicaid (MA) benefits. If you have<br>ever applied for or received Cash Assistance or | Please provide a way to contact you in case you lose access to your account. You may need to use this to log in to your account in the future. | A security code has been sent to (***) ***-2300.<br>Please provide that code below.                                                                                                    |
| complete MFA.                                   | Medicaid, enter the CIN from your benefits card to<br>find your case. You can also enter your Social<br>Security Number (SSN).                   | Text Message (Text message and data rates may apply)                                                                                           | If you asked for a phone call to get your security<br>code, we will call you from 929-221-0095 shortly.<br>Answer the phone call and follow the spoken<br>instructions to get your code. |
|                                                 | Date of Birth: *                                                                                                    | Call                                                                                                    | Code: •                                                                                                    |
|                                                 | ID Number (CIN):                                                                                                    | Email                                                                                                    |                                                                                                    |
|                                                 | Social Security Number (SSN):                                                                                                    | I will verify contact information later                                                                                                    | <ul> <li>I will verify my phone number later</li> <li>You can verify a phone number or email from the ACCESS HRA<br/>website or mobile app.</li> </ul>                                   |
|                                                 | <ul> <li>I have never applied for Cash Assistance<br/>or Medicaid benefits</li> </ul>                                                            |                                                                                                    |                                                                                                    |
|                                                 | If you have never applied for Cash Assistance<br>or Medicaid please check the box above*                                                         |                                                                                                    |                                                                                                    |
|                                                 | Back Next                                                                                                    | Back Next                                                                                                    | Back Next                                                                                                    |
|                                                 |                                                                                                    |                                                                                                    |                                                                                                    |

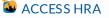

### Child Support – Enrollments

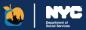

This screen displays a list of your submitted and in progress forms for Child Support Services submitted via the mobile app. Submit forms to the agency to challenge a decision or take other actions related to your Child Support case.

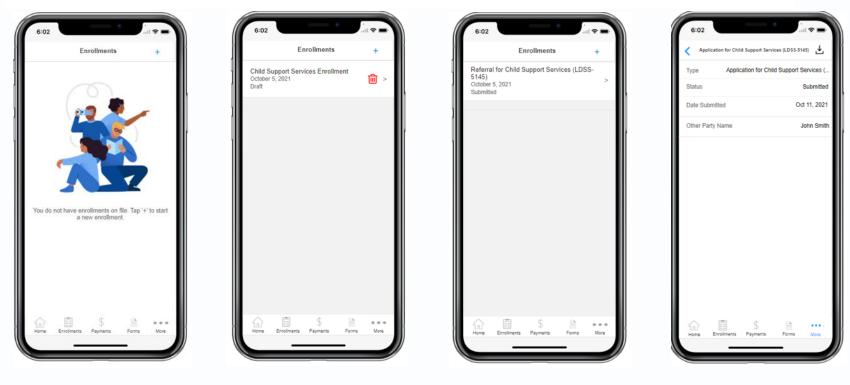

To initiate an enrollment, you can tap the "+" to begin. This screen displays a list of your in progress (left) or submitted (right) applications for Child Support Services submitted via the mobile app.

ACCESS HRA

You can access submission details related to your enrollment as well as download a copy of the associated form from this page.

### Child Support – Enrollments Continued

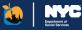

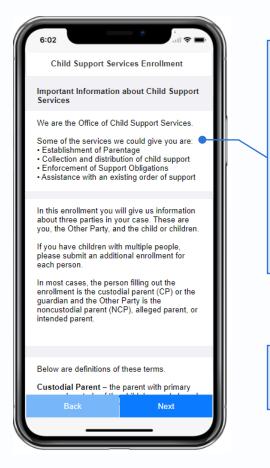

#### Start New Enrollment

Once you initiate an **Enrollment for Child Support** Services, we'll look for your Cash Assistance case if you have one to determine which form you need to submit (LDSS-5143, LDSS-5145, LDSS-4882). After you successfully submit your enrollment, we'll show you your submission details and allow you to download a copy of your submitted form and view the documents you need to either return to the agency or bring to court.

#### **Download Enrollment**

You can download a copy of your submitted form here or from the 'Enrollments' page.

6:02 Close Child Support Services Enrollment Success! You submitted your Child Support Services enrollment on <Date>. The Confirmation number for your Child Support Services enrollment is <#>. You can press the Download Enrollment button to save a copy of the enrollment for

Press the Required Documents button to see a list of documents needed for your enrollment.

vour records.

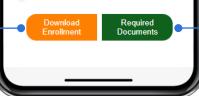

#### **Required Documents**

You can see which documents you need to return to the agency or bring to court here, or you can access this information on your 'Required Documents' page.

Section 2017 ACCESS HRA

### Child Support – Forms

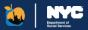

This screen displays a list of your submitted and in progress forms for Child Support Services submitted via the mobile app. Submit forms to the agency to challenge a decision or take other actions related to your Child Support case.

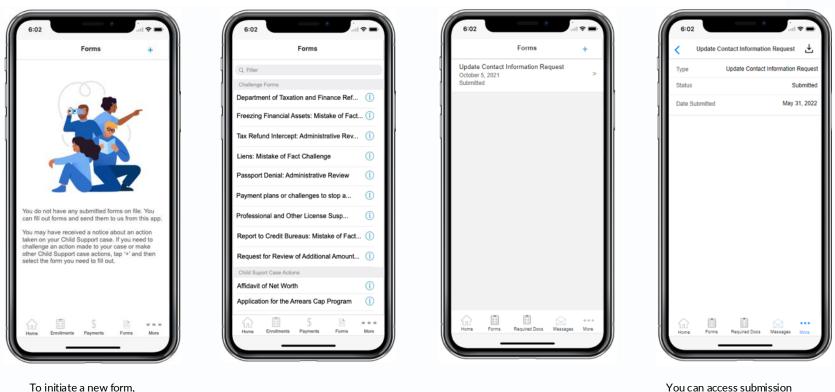

To initiate a new form, you can tap the "+" to begin.

🥾 ACCESS HRA

details related to your form as well as download a copy of the

form from this page.

### Child Support – Required Documents

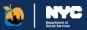

Once you have submitted your Enrollment or Form, we'll show you which documents you need to either return to the agency or bring with you to court. On this page, you can see the full list of documents, for whom the document applies, the status of the document, and the date by when the document is due.

- If you submitted a Referral for Child Support Services (LDSS-5145 or LDSS-4882), then you will need to return documents to the agency.
- If you submitted an Application for Child Support Services (LDSS-5143), then we will show you which documents you need to bring with you to your court date. You do not need to return these documents to us.

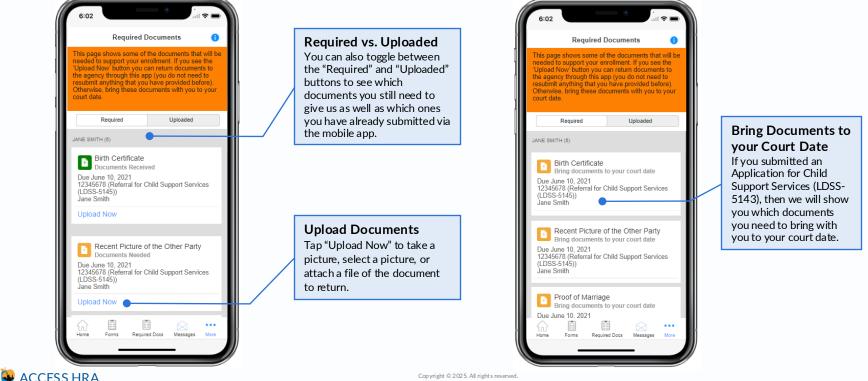

### Child Support – Appointments & E-Notices

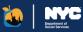

#### Appointments

This screen displays information related to your upcoming or past appointments related to Child Support Services. To view a complete list of your appointments, download the ACCESS HRA Mobile App.

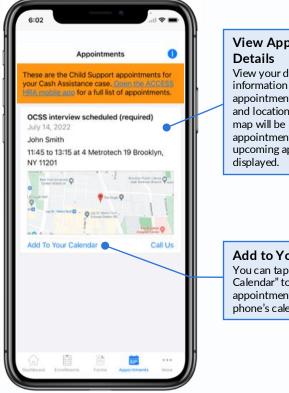

#### View Appointment Details

View your detailed appointment information such as appointment type, date, time and location. When available, a map will be displayed with the appointment location. All upcoming appointments will be displayed.

Add to Your Calendar You can tap "Add to Your Calendar" to add the appointment details to your phone's calendar app.

#### **E-Notices**

This screen displays information related to your agency notices for Child Support Services. You will receive these and other notices to your mailing address on file. To view a complete list of your agency notices, download the ACCESS HRA Mobile App.

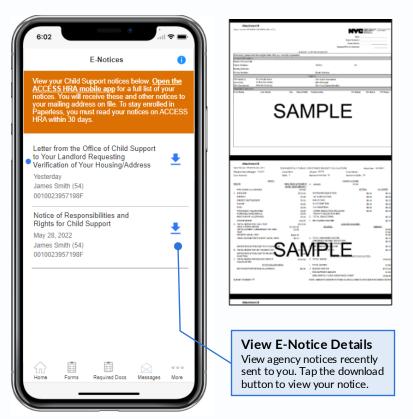

### SACCESS HRA

### Child Support – Payments

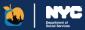

On the first two pages of the New Child Support Payment form, the client will enter their name, Child Support case number, the payment amount, contact information, and billing address.

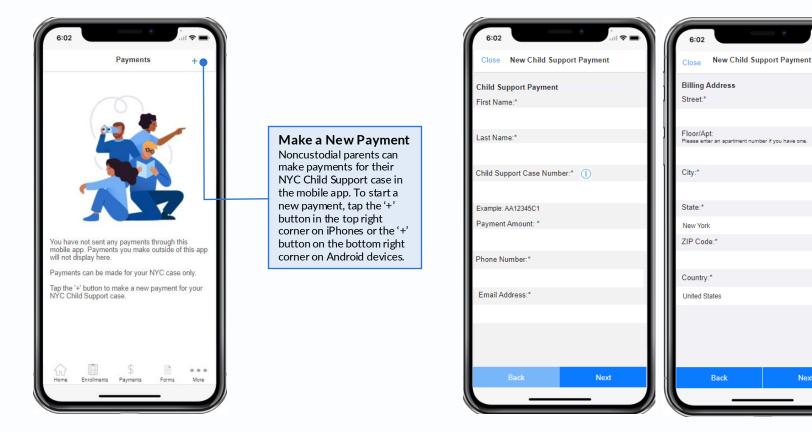

### 🥾 ACCESS HRA

Next

### Child Support – NYC CityPay

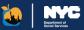

Click the 'Make Payment' button to complete your payment with NYC CityPay. The NYC CityPay website will open in a browser embedded in the mobile app.

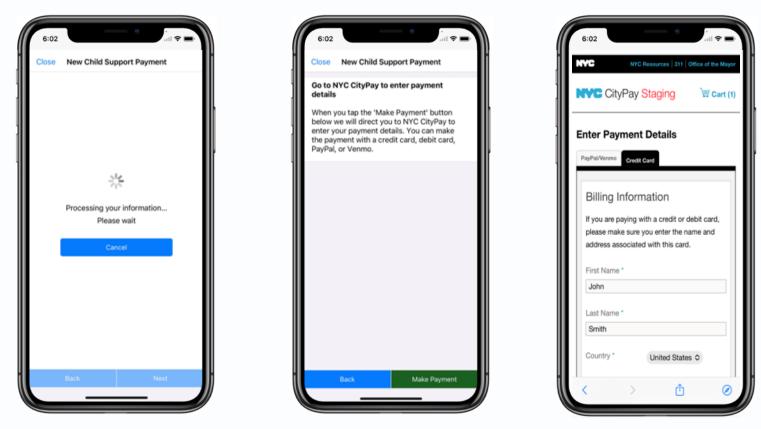

### 蘲 ACCESS HRA

### Child Support – Complete Payment

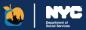

After selecting their payment method, clients will enter their payment details. Clients can then review their payment details before completing the payment. Once the client taps the 'Pay Now' button, they will be redirected to the mobile app while the payment processes.

| N                      | C C                  | ityPa         | HRA<br>OCSS<br>Mobile |
|------------------------|----------------------|---------------|-----------------------|
| Paymen                 | t Method             |               |                       |
| Channel                | method of p          | * Indicates n | equired field         |
| Privacy Pol            | NVC                  | CityPay       | Exit                  |
| south the party of the | Con                  | tact Us       |                       |
| I tradomarko, ee       | in this material are |               |                       |

|   | 6:02                                             |
|---|--------------------------------------------------|
|   | NYC CityPay                                      |
| P | ayment Information * Indicates required field    |
| ſ | Billing Address                                  |
| ŀ | *First Name: John                                |
| I | M.I.:                                            |
|   | *Last Name: Smith<br>*Street Line 1: 4 Metrotech |
|   | Street Line 1: 4 Metrotech                       |
|   | *City: Brooklyn                                  |
|   | "State: New York                                 |
|   | *Zip: 11201                                      |
|   | Country: UNITED STATES                           |
|   | *Phone: (212) 123-1234                           |
|   | *E-Mail: test@test.com                           |
|   | Payment Details                                  |
| • | Payment Amount: 80.00 USD                        |
|   | Convenience Fee: 0.00 USD                        |
|   | Payment Method                                   |
|   | *Name on Card:                                   |
|   | *Card Number:                                    |
|   | * Month                                          |
|   | *Expiration Date: . Year                         |
|   | Tear                                             |
|   |                                                  |

| account for the payment amount and, if<br>applicable, the Service Fee;<br>3. confirm that the information provided by you<br>is true, complete, and correct to the best of<br>your knowledge and is supplied in good faith;<br>4. acknowledge that you have read and agree to<br>the Terms and Conditions for using this site.                                                                                                    |   |                                                                                                    |
|----------------------------------------------------------------------------------------------------|---|----------------------------------------------------------------------------------------------------|
| confirm that you are authorized to instruct this<br>payment using the credit card, debit card or<br>checking account included in your payment<br>instructions;     authorize the City of New York to charge your<br>account for the payment amount and, if<br>applicable, the Service Fee;     confirm that the information provided by you<br>is true, complete, and correct to the best of<br>your knowledge and is supplied in good faith;     acknowledge that you have read and agree to<br>the Terms and Conditions for using this site.<br>Billing Address:<br>John Smith<br>4 Metrotech | P | ayment Review                                                                                                    |
| <ul> <li>payment using the credit card, debit card or checking account included in your payment instructions;</li> <li>authorize the City of New York to charge your account for the payment amount and, if applicable, the Service Fee;</li> <li>confirm that the information provided by you is true, complete, and correct to the best of your knowledge that you have read and agree to the Terms and Conditions for using this site.</li> <li>Address</li> <li>Billing Address:         <ul> <li>Joint Smith</li> <li>4 Metrotech</li> </ul> </li> </ul>                                   | 1 | By clicking "Pay Now" you:                                                                                                    |
| Billing Address:<br>John Smith<br>4 Metrotech                                                                                                    |   | <ul> <li>checking account included in your payment<br/>instructions;</li> <li>authorize the City of New York to charge your<br/>account for the payment amount and, if<br/>applicable, the Service Fee;</li> <li>confirm that the information provided by you<br/>is true, complete, and correct to the best of<br/>your knowledge and is supplied in good faith;</li> <li>acknowledge that you have read and agree to<br/>the Terms and Conditions for using this site.</li> </ul> |
| John Smith<br>4 Metrotech                                                                                                    |   | Address                                                                                                    |
| (212) 123-1234<br>test@gmail.com                                                                                                    |   | John Smith<br>1 Metrotech<br>Brooklyn, NY 11201<br>(212) 123-1234                                                                                                    |

### SACCESS HRA

### **Child Support – Payment Confirmation**

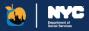

After the payment is made, the client will be shown a confirmation page for their payment in the mobile app. Clients will be sent a confirmation email from the Department of Finance. The back arrow at the top left corner of the screen will navigate the client back to the Payments page where a list of their payments will display. Tapping a payment in the list will display the payment details.

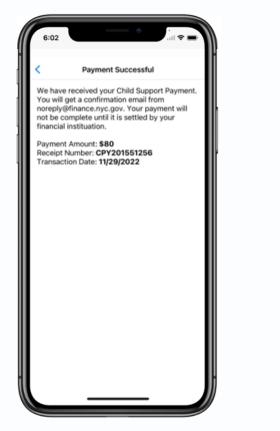

| 6:02                                                    | ۲                                                              | 🗢 🖿           |
|---------------------------------------------------------|----------------------------------------------------------------|---------------|
|                                                         | Payments                                                       | +             |
| These are the rec<br>your Child Suppo                   | cent payments you ha<br>rt case.                               | ive made for  |
| you would like a f                                      | made for your NYC<br>ull account statemen<br>ice: dcse.cseweb@ | t, contact us |
| \$100.00<br>February 1, 2022<br>Pending<br>AA12345A1    |                                                                |               |
| <b>\$100.00</b><br>January 1, 2022<br>Paid<br>AA12345A1 |                                                                |               |
|                                                         |                                                                |               |
|                                                         |                                                                |               |
|                                                         |                                                                |               |
|                                                         |                                                                |               |
| Home Enrollment                                         | s Payments For                                                 | ms More       |
|                                                         |                                                                |               |

|                       |             |             | 6:02      |
|-----------------------|-------------|-------------|-----------|
| tails                 | ayment Deta | Pa          | <         |
| \$100.00              |             |             | Amount    |
| Feb 1, 2022           |             | Date        | Effective |
| nt of Social Services | Department  |             | Paid to   |
| Pending               |             |             | Status    |
| AA12345A1             |             | umber       | Case Nu   |
| CPY201545761          |             | Number      | Receipt   |
|                       | \$          |             |           |
| Forms More            | Payments    | Enrollments | Home      |

### 🐱 ACCESS HRA

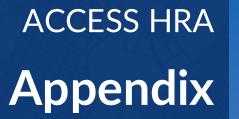

Department of Social Services

## Appendix – Version History Last Updated: Release 7.5.8 – February 15, 2025

| Date       | Release | Update(s)                                                                                                    |
|------------|---------|----------------------------------------------------------------------------------------------------|
| 10/19/2024 | R7.5.6  | <ul> <li>Added "You can also opt in to paperless notices if you complete a <u>SNAP</u> or <u>Cash Assistance</u> application or renewal." (Slide 22)</li> <li>Removed Affordable Connectivity Program (ACP) and New York State Emergency Rental Assistance Program (ERAP) from 'Other Benefits' tab on Benefits page (Slide 25)</li> <li>Updated Fair Fares logo (Slides 68-78)</li> </ul>                                                                                 |
| 2/15/2025  | R7.5.8  | <ul> <li>Removed all MetroCard mentions and screenshots in Fair Fares section</li> <li>Updated text to account for OMNY changes</li> <li>New Slide 59 - OMNY details</li> <li>New Slide 60 - OMNY-related features on AHRA</li> <li>Fixed screenshot on slide 54 to reflect proper pop-up text</li> <li>Removed EBT icon from CityFHEPS payments on slide 19</li> <li>Updated screenshots on AHRA User Homepage and Benefits Page slides to include new FF icon</li> </ul> |
|            |         |                                                                                                    |
|            |         |                                                                                                    |
|            |         |                                                                                                    |

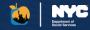